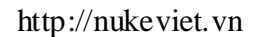

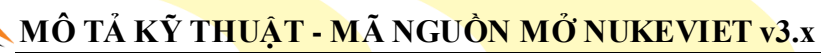

### **VINADES., JSC**

# MÔ TẢ KỸ THUẬT

# MÃ NGUỒN MỞ NUKEVIET v3.x

# Mục lục

#### Trang

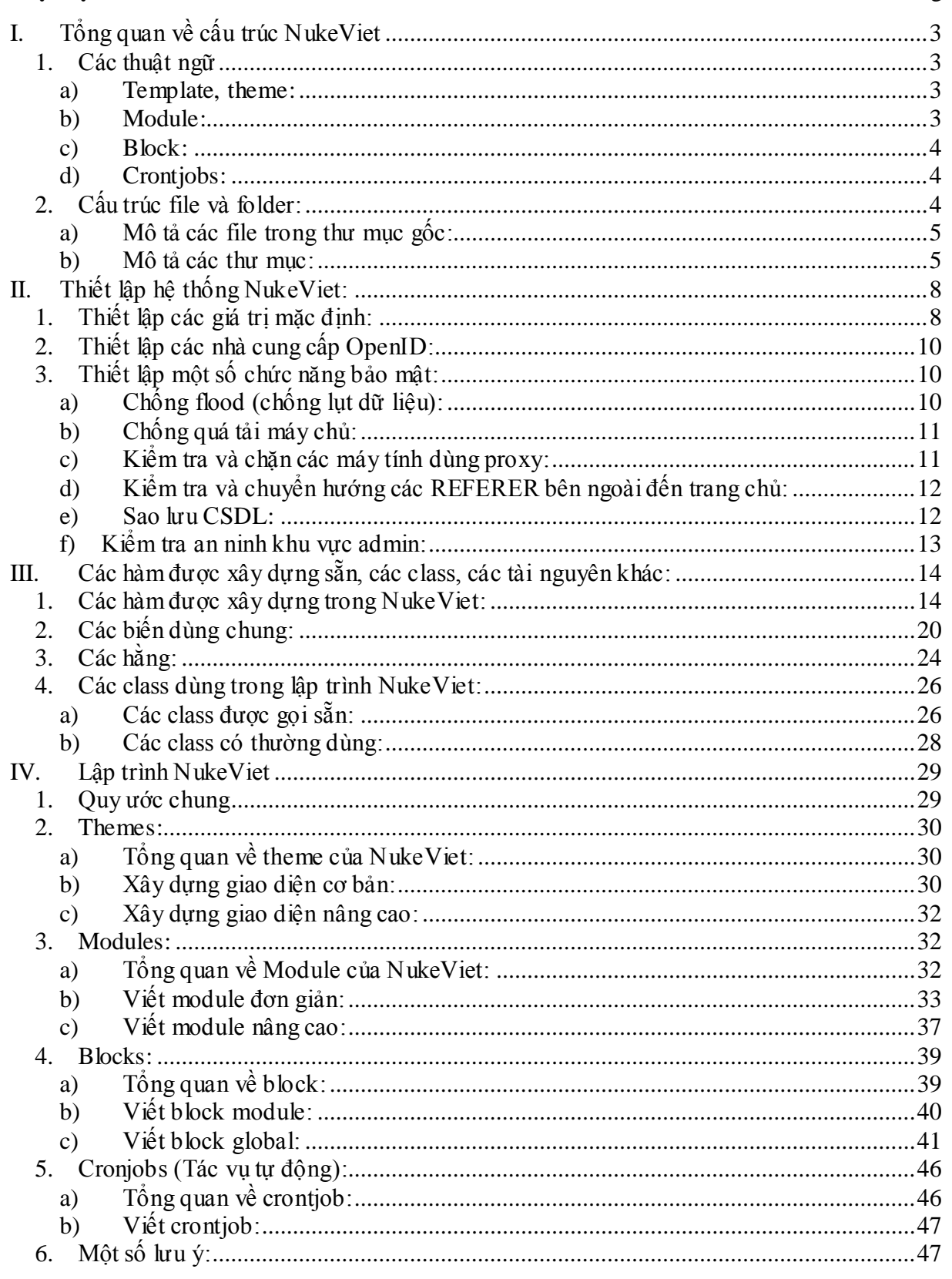

VINADES., JSC

# <u>\ MÔ TẢ KỸ THUẬT - MÃ NGUỒN MỞ NUKEVIET v3.x </u>

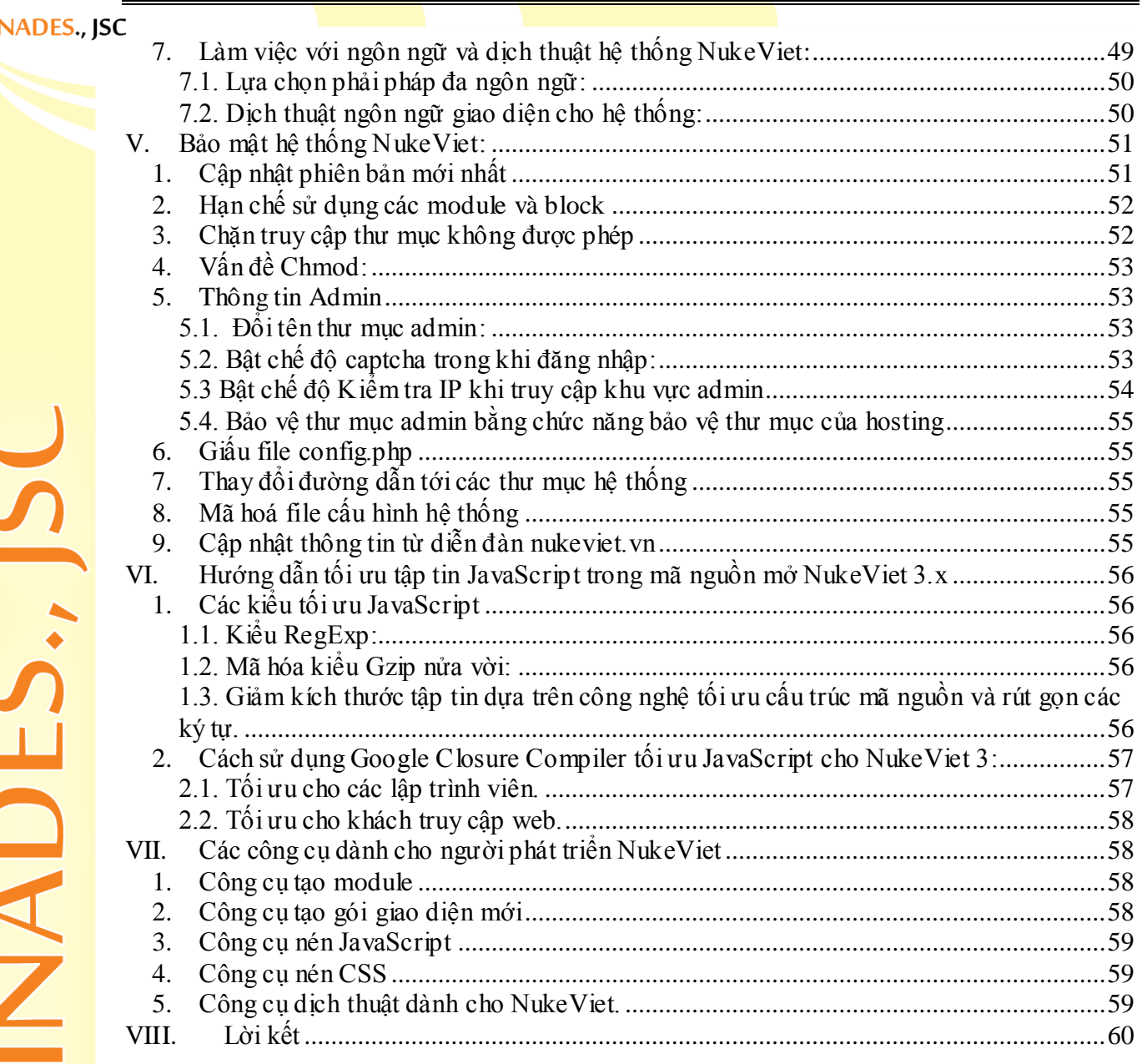

**VINADES., ISC** 

# <span id="page-2-0"></span>**I. Tổng quan về cấu trúc NukeViet**

<span id="page-2-1"></span>**1. Các thuật ngữ**

### <span id="page-2-2"></span>**a) Template, theme:**

Trong NukeViet, template (hay theme) dùng để chỉ các giao diện của website. NukeViet tích hợp sẵn hai theme: default và modern cho khu vực người dùng và 2 theme: admin\_default và admin\_full cho khu vực quản trị.

Hai theme admin default và default là hai theme hệ thống, nếu các giao diện khác không hỗ trợ bất kì thành phần gì thì những thành phần đó được lấy mặc định từ hai theme này, vì vậy tuyệt đối không được đổi tên hay chỉnh sửa hai theme này.

#### <span id="page-2-3"></span>**b) Module:**

(đọc là Mô-đun, còn có tên gọi khác là Addons hay Plugins – tính năng tăng cường cho hệ thống) là những phần mở rộng của hệ thống NukeViet. Mỗi Module sẽ đảm nhiệm một chức năng riêng cho hệ thống. Tùy chức năng và nhiệm vụ của module mà nó có thể phục vụ hệ thống chạy các tác vụ nền hoặc chỉ tương tác bên ngoài với người sử dụng (tương ứng với việc can thiệp sâu hoặc không sâu vào hệ thống).

Có thể hình dung như thế này: Nếu coi NukeViet là một tổng công ty hoạt động theo mô hình công ty mẹ - công ty con thì các Module chính là các công ty con, chúng có thể có chức năng và nhiệm vụ khác nhau, có khả năng hoạt động tương đối độc lập nhưng đều chịu sự chỉ đạo của công ty mẹ.

Hệ thống NukeViet mặc định đã có sẵn một số module, ngoài ra người sử dụng có thể cài thêm các module mới về từ website http://nukeviet.vn để cài lên hệ thống hoặc gỡ bỏ nó khỏi hệ thống.

Các module được cài bằng cách vật lý (cài thêm code lên hệ thống) được gọi là module thường, nếu các module này cho phép thì hệ thống có thể "nhân bản" nó lên thành nhiều module khác có chức năng giống nó. Các module được nhân bản lên theo hình thức đó gọi là module ảo.

Tóm lại: Module ảo là module được nhân bản từ một module bất kỳ của hệ thống NukeViet (nếu module đó cho phép tạo module ảo).

### **VINADES., ISC**

Lưu ý:*Module ảo là khái niệm chỉ có kể từ phiên bản NukeViet 3.0 (khi NukeViet hỗ trợ công nghệ đa nhân module). Công nghệ này cho phép người sử dụng có thể khởi tạo hàng ngàn module một cách tự động mà không cần động đến một dòng code. Các module được sinh ra từ công nghệ này gọi là module ảo.*

### <span id="page-3-0"></span>**c) Block:**

Block (khối) là các khối nhỏ trên website nhằm mục đích đa dạng dữ liệu trên một trang và có thể sử dụng để trang trí cho website. Các block có thể bật, tắt hoặc di chuyển dễ dàng đến bất cứ vị trí nào (được người thiết kế chỉ định trên website khi thiết kế giao diện web).

Nhờ các Block mà nội dung website trở lên đa dạng và phong phú hơn. Khách truy cập cũng nhờ thế mà dễ dàng nắm bắt nội dung website và nhanh chóng tiếp cận đến mục họ quan tâm.

NukeViet 3.0 hiện hỗ trợ 4 loại block bao gồm:

- File
- Khối quảng cáo
- Dạng HTML
- Lấy từ Rss

Riêng block dạng file cũng có 2 kiểu là Block sử dụng chung cho toàn bộ website (Global) và block sử dụng riêng cho module. Block sử dụng riêng cho module thì chỉ có thể hiển thị ở module, còn block sử dụng cho toàn bộ site có thể hiển thị ở toàn bộ website. Riêng block global được phân làm hai loại: Block ở module và block ở thư mục includes/blocks/

Block khối quảng cáo giúp hiển thị các quảng cáo tạo ra từ module Banner.

Block HTML cho phép tạo các dữ liệu từ HTML.

Block RSS cho phép lấy nội dung từ các nguồn RSS.

Mỗi block có thể áp các mẫu trình bày giao diện khác nhau tùy vào theme sử dụng.

# <span id="page-3-1"></span>**d) Crontjobs:**

Crontjobs là các tiến trình tự động trong NukeViet, nó sẽ thực hiện một công việc nào đó sau một khoảng thời gian nhất định, các khoảng thời gian cũng như số lần thực hiện được quy định trong phần cấu hình tiến trình tự động.

# <span id="page-3-2"></span>**2. Cấu trúc file và folder:**

#### **VINADES., ISC**

Thư mục gốc chứa NukeViet bao gồm 15 thư mục và 10 tệp.

- <span id="page-4-0"></span>**a) Mô tả các file trong thư mục gốc:**
	- File index.php: Là file khởi động hệ thống, gọi ra tất cả các tài nguyên NukeViet sử dụng, xác định các module, các template, thống kê số người online, xác định quyền điều hành module.
	- File mainfile.php: Là file gọi ra tất cả các tài nguyên của hệ thống sử dụng, khởi tạo các hằng, các biến dùng chung. File này được gọi ngay index.php được gọi.
	- File .htaccess: Cấu hình Charset mặc định cho các file HTML, CSS, JS, PHP, HTM, chặn truy cập bên ngoài đến một số file. Thiết lập cho các modules của Apache.
	- File CJzip.php: Chứa các thành phần phục vụ việc nén trang.
	- File favicon.ico: Icon của website.
	- Các file robots.php, robots.txt, web.config: Thiết lập quyền tìm kiếm của các máy chủ tìm kiếm.
	- File service\_shops\_nganluong.php: Kết nối thanh toán với nganluong.vn. File này chỉ được sử dụng trong thanh toán của module shops.
	- File update\_revision.php: Dùng trong việc nâng cấp hệ thống theo revision.

#### <span id="page-4-1"></span>**b) Mô tả các thư mục:**

#### *i. Thư mục admin:*

Thư mục này chứa hai thư mục con (editors, modules) và file index.php.

Thư mục index.php là phần chứa các bộ soạn thảo, NukeViet tích hợp sẵn bộ soạn thảo ckeditor.

Thư mục modules chứa các module sử dụng trong khu vực quản trị website.

### *ii. Thư mục cache:*

Là bộ nhớ đệm của hệ thống, khi thực hiện chức năng xóa cache thì các file trong thư mục này sẽ bị xóa. Cache sẽ giúp hệ thống hoạt động nhanh hơn, giảm bớt công việc xử lý của CPU.

### *iii. Thư mục data:*

Chứa các file dữ liệu từ các module, ví dụ các file dữ liệu quảng cáo (module banners), file config\_global.php chứa thông tin cấu hình của site, file metatags.xml lưu cấu hình meta-tag…

**VINADES., ISC** 

VINADES., IS

Ngoài ra thư mục này cũng có thể chứa nhiều file khác tùy theo mỗi module có hoặc không có lưu file vào.

*iv. Thư mục files:*

Gồm 5 thư mục con:

- Css: Chứa các file css nén của website nếu bật chức năng tối ưu hệ thống.
- Dcache: Bộ nhớ đệm của module uploads. Các file trong thư mục này không được xóa khi dùng chức năng xóa cache của module webtools, vì vậy nếu gặp lỗi ở phần upload thì bước đầu tiên nên làm là xóa thủ công các file trong thư mục này.
- Images: Chứa các ảnh Thumb của module upload.
- $-$  Js: Chứa file js nén nếu chức năng tối ưu hệ thống được kích hoạt.
- News: Chứa các hình ảnh của module news. Khi tạo module ảo từ module news, hệ thống sẽ tự động tạo thêm các thư mục có tên là tên module ảo vào thư mục files.
- *v. Thư mục images:*

Chứa các hình ảnh cơ bản được sử dụng trên toàn hệ thống, jwplayer

*vi. Thư mục includes:*

Chứa toàn bộ tài nguyên của bộ nhân NukeViet.

- Thư mục blocks: Chứa các block global của hệ thống.
- Thư mục class: Chứa các class: array2xml.class, checkurl.class, crypt.class, Diagnostic.class, download.class, error.class, flood.class…
- Thư mục core: Chứa các file xử lý cốt lõi của hệ thống.
- Thư mục cronjobs: Chứa các file tiến trình tự động của hệ thống.
- Thư mục fonts: Chứa font cho phần capcha.
- Thư mục ini: Chứa các file dữ liệu như đơn vị tiền tệ, kí hiệu ngôn ngữ, trình duyệt, hệ điều hành..
- Thư mục ip\_files: Dữ liệu IP của các nước.
- Thư mục keywords: Chứa các hàm tách từ khóa.
- Thư mục phpmailer: Chứa phpmailer class, là phần phụ trách việc gửi email.
- Thư mục phpsvnclient: Class dùng để giao tiếp với máy chủ SVN.

#### **VINADES., ISC**

- Thư mục utf8: Các hàm xử lý mã utf-8. Các file:
- bots.php: Cấu hình các máy chủ tìm kiếm.
- constants.php: Các thiết lập hệ thống. Phần thiết lập này sẽ được hướng dẫn tại mục thiết lập hệ thống.
- footer.php, header.php: File thiết lập định dạng xuất ra của website.
- functions.php: Chứa các hàm NukeViet xây dựng sẵn.
- getloadavg.php: Chống quá tải máy chủ.
- ini.php: Đọc dữ liệu từ file ini, đối chiếu để xuất ra biến \$sys\_info
- language.php : Xác định ngôn ngữ data, ngôn ngữ giao diện .
- openid.php: Thông tin các nhà cung cấp openID được sửa dụng.
- request\_uri.php: Xử lý biến \$\_GET
- rewrite.php, rewrite\_index.php, rewrite\_language.php: Chứa năng rewrite của NukeViet.
- sqldata.php: Chứa dữ liệu tạo table trong CSDL của các module hệ thống.
- timezone.php: Thông tin về múi giờ.
- *vii. Thư mục install*: Phần cài đặt NukeViet.
- *viii. Thư mục js*: Chứa các file javascript NueViet sử dụng.
	- *ix. Thư mục language*:

Chứa các file ngôn ngữ. Trong thu mục này các file ngôn ngữ được phân làm 4 loại.

- Ngôn ngữ global: global.php, admin\_global.php lần lượt là ngôn ngữ dùng chung cho toàn bộ khu vực quản trị và khu vực người dùng, nội dung ngôn ngữ được lưu trong biến \$lang\_global.
- Ngôn ngữ module (các module khu vực quản trị): admin\_ten-module.php.
- Ngôn ngữ block: (các block trong thư mục includes/blocks/) block.ten-block.php
- Ngôn ngữ cài đặt: install.php.
- *x. Thư mục logs*: Chứa toàn bộ nhật kí hệ thống:
- *xi. Thư mục modules*: Chứa các module khu vực người dùng.
- *xii. Thư mục sess*: Vị trí lưu các session.

**VINADES., ISC** 

- *xiii. Thư mục themes*: Chứa các giao diện.
- *xiv. Thư mục tmp*: Các file tạm. Các file trong thư mục này sẽ được tự động xóa nhờ tiến trình tự động.
- *xv. Thư mục uploads*: Chứa các file upload của các module, mỗi thư mục trong thư mục này tương đương với một module.

### <span id="page-7-0"></span>**II. Thiết lập hệ thống NukeViet:**

Phần này chỉ đề cập tới các thiết lập bằng cách thay đổi các file hệ thống và các thiết lập an ninh.

### <span id="page-7-1"></span>**1. Thiết lập các giá trị mặc định:**

Các thiết lập mặc định nằm trong file includes/constants.php, các thiết lập này được khuyến cáo chỉ nên làm một lần và làm trước khi cài đặt NukeViet.

Nếu thay đổi các thiết lập này sau khi website đã được cài đặt, sau khi thay đổi cần vào khu vực quản trị site phần cấu hình chung để lưu lại.

 $-$  Thiết lập file config.php.

define( "NV CONFIG FILENAME", "config.php" );

Có thể thay config.php bằng bất kì tên nào cũng như đường dẫn đến file đó.

Ví dụ:

define( "NV\_CONFIG\_FILENAME", "hh/dfggfd.nuke" );

như vậy file config.php giờ có tên dfggfd.nuke và nằm trong thư mục hh.

 $-$  Thay đổi tên thư mục admin:

Ví dụ: define ( "NV ADMINDIR", "nukemin" ); như vậy thư mục admin bây giờ được hệ thống hiểu có tên nukemin.

- Thay đổi thư mục Editors: define ( "NV EDITORSDIR", "admin/editors" );
- Thay đổi thư mục chứa diễn đàn: define ( "DIR FORUM", "forum" );
- Thay đổi thư mục upload: define ( "NV UPLOADS DIR", "uploads" );
- Thay đổi thư mục file: define ( "NV FILES DIR", "files" );
- Thay đổi thư mục banners: define ( "NV BANNER DIR", "banners" );
- $-$  Thay đổi thư mục chứa các file log: define ("NV LOGS DIR", "logs");
- Thay đổi thư mục chứa các file tạm: define (" NV TEMP DIR ", "tmp" );
- Thay đổi thư mục chứa session: define ( " NV SESSION SAVE PATH ", " sess" );

#### **VINADES., ISC**

- Thay đổi thư mục chứa cache: define ("NV CACHEDIR", "cache");
- Thay đổi thư mục chứa data: define ( "NV DATADIR", "data" );
- Tiếp đầu tố của các file tạm: define ( "NV\_TEMPNAM\_PREFIX", "nv\_" ); Lưu ý: tiếp đầu tố có tối đa 3 kí tự.
- Tên file error\_log: define( 'NV\_ERRORLOGS\_FILENAME', 'error\_log' );
- Đuôi của file log: define ( "NV LOGS EXT", "log" );
- Tên thay thế cho biến \$name: define( "NV\_NAME\_VARIABLE", "nv");
- Tên thay thế cho biến \$op: define( "NV\_OP\_VARIABLE", "op" );
- Tên thay thế cho biến ngôn ngữ: define ("NV LANG VARIABLE", "language" );
- Tên biến kiểm tra lại mật khẩu admin: define( "NV ADMINRELOGIN VARIABLE", "adminrelogin" );
- Số lần đăng nhập tối đa của admin: define ( "NV ADMINRELOGIN MAX", 3 );
- Xác định thời gian kiểm tra lại mật khẩu admin nếu không hoạt động: define( "NV ADMIN CHECK PASS TIME", 3600 );
- Thời gian tồn tại của cookie: (tính theo đơn vị giây): define ( 'NV LIVE COOKIE TIME', 31536000 );
- Thời gian tồn tại session: define( 'NV\_LIVE\_SESSION\_TIME', 0 ); giá trị mặc định bằng 0, giá trị này sẽ thiết lập session tồn tại cho đến khi của sổ trình duyệt đóng lại.
- Mức độ nén trang: define ( 'ZLIB OUTPUT COMPRESSION LEVEL', 6 );
- Phương thức mã hóa mật khẩu: define ( 'NV CRYPT SHA1', 1 ); chọn một trong hai giá trị: 1 - mã hóa md5, 2- mã hóa sha1.
- Số kí tự tối đa và tối thiểu của tên đăng nhập: define( 'NV UPASSMAX', 20 ); define( 'NV\_UPASSMIN', 5 );
- Số kí tự tối đa và tối thiểu của mật khẩu: define( 'NV\_UNICKMAX', 20 ); define( 'NV UNICKMIN', 4 );
- Số kí tự mã bảo vệ: define ( 'NV\_GFX\_NUM', 6 );
- Kích thước ảnh mã bảo vệ: define( 'NV\_GFX\_WIDTH', 120 ); define( 'NV GFX HEIGHT', 25 );
- Thời gian online của thành viên (giây): define ( 'NV\_ONLINE\_UPD\_TIME', 300 );
- Bật tắt chức năng chống flood: define ( 'NV\_IS\_FLOOD\_BLOCKER', 1 );
- Bật tắt chức năng chống IFRAME: define ( "NV ANTI\_IFRAME", 0 );

#### **VINADES., ISC**

### <span id="page-9-0"></span>**2. Thiết lập các nhà cung cấp OpenID:**

NukeViet mặc định cung cấp phương thức đăng nhập thành viên thông qua 4 nhà cung cấp OpenID, ngoài ra quản trị wesite cũng có thể thay đổi, thêm hoặc bớt nhà cung cấp OpenID.

Dữ liệu về các nhà cung cấp OpenID được lưu ỏ file includes/openid.php.

Để thêm một nhà cung cấp OpenID, thực hiện các thao tác sau:

- $-$  Thêm biến sopenid servers vào file openid.php, trong đó giá trị 'identity' là đường dẫn đến website có cung cấp OpenID.
- Vào quản trị site phần module users => cấu hình module, tại dòng **Các nhà cung cấp OpenID được chấp nhận,** chọn nhà cung cấp vừa thêm sau đó lưu lại.

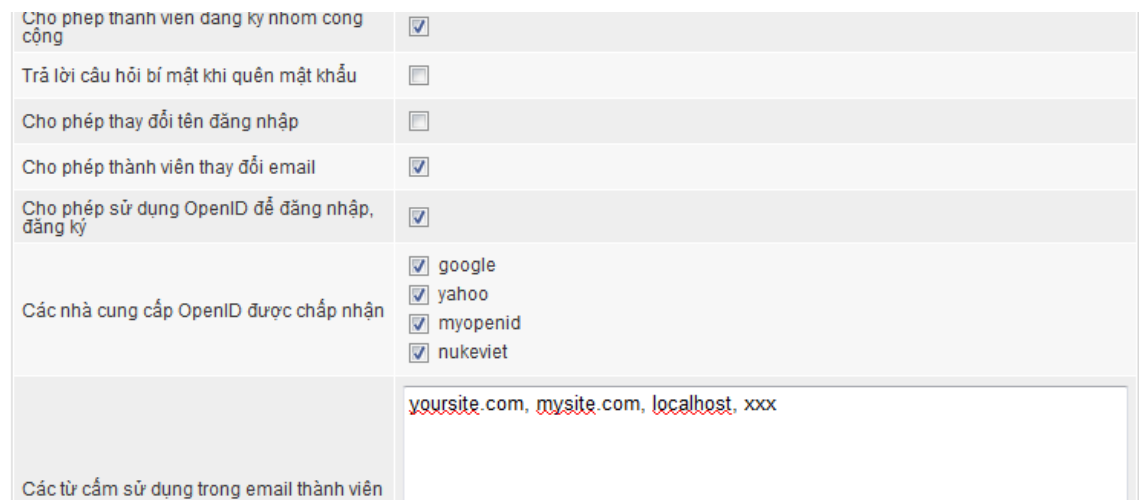

# *Hình 1. Cấu hình nhà cung cấp OpenID được chấp nhận.*

 Thêm một ảnh có tên ten-nha-cung-cap.gif vào theme hiện dùng theo đường dẫn themes/ten-theme/images/users/

# <span id="page-9-1"></span>**3. Thiết lập một số chức năng bảo mật:**

# **a) Chống flood (chống lụt dữ liệu):**

<span id="page-9-2"></span>NukeViet mặc định đã kích hoạt sẵn chức năng chống flood cho website, tuy nhiên người quản trị có thể bật, tắt hoặc thay đổi cách thức chống flood riêng cho website của mình.

Để bật hoặc tắt chức năng chống flood cần mở file includes/constants.php tìm đến dòng:

```
//Co bat tinh nang chong flood hay khong
define( 'NV_IS_FLOOD_BLOCKER', 1 );
```
**VINADES., ISC** 

Mặc định giá trị sẽ là 1 – chức năng đang bật, để tắt chức năng này, cần thay đổi giá trị thành 0.

Để thay đổi cách chống flood, trong file constants.php, tìm đến dòng

```
//So requests toi da trong 1 phut
define( 'NV MAX REQUESTS 60', 40 );
```

```
//So requests toi da trong 5 phut
define( 'NV MAX REQUESTS 300', 150 );
```
Trong đó NV MAX REQUESTS 60 xác định số truy vấn tối đa đến website cho phép trong một phút từ một địa chỉ IP, đến vượt quá giới hạn này, hệ thống sẽ chặn truy cập. NV\_MAX\_REQUESTS\_300 xác định số truy vấn tối đa đến website cho phép trong năm phút từ một địa chỉ IP, đến vượt quá giới hạn này, hệ thống sẽ chặn truy cập, có thể thay đổi hai giá trị này theo ý muốn của người quản trị website.

Lưu ý: *Sau khi thay đổi cần vào khu vực quản trị phần cấu hình chung để lưu lại cấu hình.*

### **b) Chống quá tải máy chủ:**

<span id="page-10-0"></span>NukeViet cung cấp công cụ bảo vệ máy chủ nếu trạng thái xử lý của CPU vượt quá 80%, hệ thống sẽ tạm ngưng hoạt động.

Chức năng này không được bật lên trong NukeViet mặc định, để kích hoạt chức năng này cần vào khu vực quản trị phần cấu hình chung, tìm và đánh dấu vào ô kiểm Kiểm tra trạng thái máy chủ, nếu > 80% sẽ thông báo "Server too busy. Please try again later" **sau đó lưu lại cấu hình.**

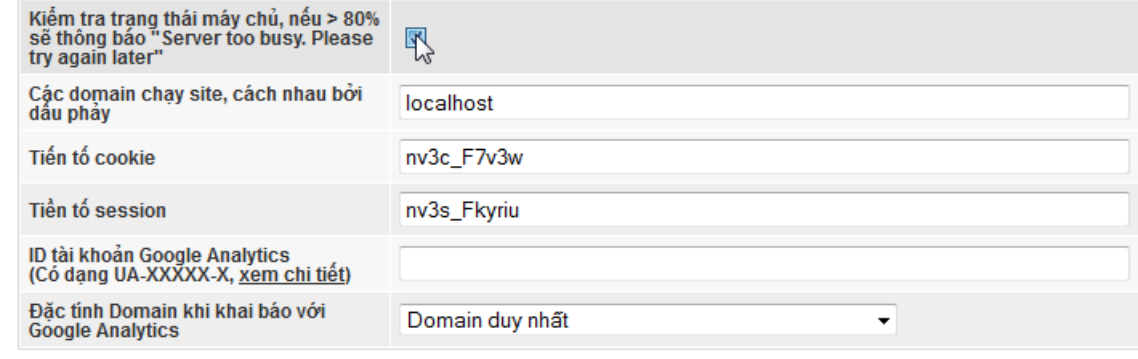

Lưu

*Hình 2: Chức năng chống quá tải máy chủ.*

<span id="page-10-1"></span>**c) Kiểm tra và chặn các máy tính dùng proxy:**

### **VINADES., ISC**

NukeViet mặc định không kích hoạt chức năng kiểm tra các máy tính dùng proxy, để kích hoạt chức năng này, hãy đăng nhập quản trị web sau đó đến phần cấu hình chung, chọn chức năng kiểm tra và chặn các máy tính dùng proxy là nhẹ, vừa hoặc tuyệt đối.

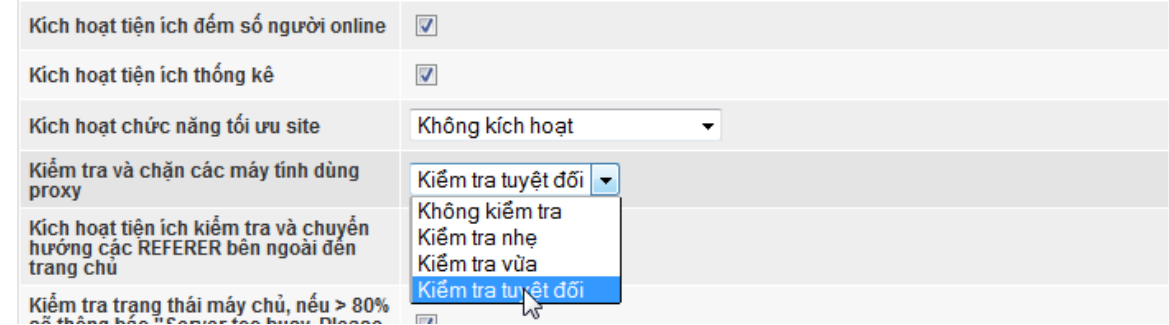

*Hình 3. Chức năng kiểm tra và chặn các máy tính dùng proxy.*

Lưu ý: *Nếu không đăng nhập được khu vực quản trị sau khi kích hoạt chức năng này, mở file data/config\_global.php tìm đến dòng \$global\_config['proxy\_b locker'] = sau đó chỉnh lại thành \$global\_config['proxy\_blocker'] = 0;, vào khu vực quản trị và thiết lập lại chức năng này.*

### **d) Kiểm tra và chuyển hướng các REFERER bên ngoài đến trang chủ:**

<span id="page-11-0"></span>NukeViet mặc định không kích hoạt chức năng này, để kích hoạt, vào khu vực quản trị phần cấu hình chung, tại dòng *Kích hoạt tiện ích kiểm tra và chuyển hướng các REFERER bên ngoài đến trang chủ* **đánh dấu vào ô kiểm sau đó lưu lại.**

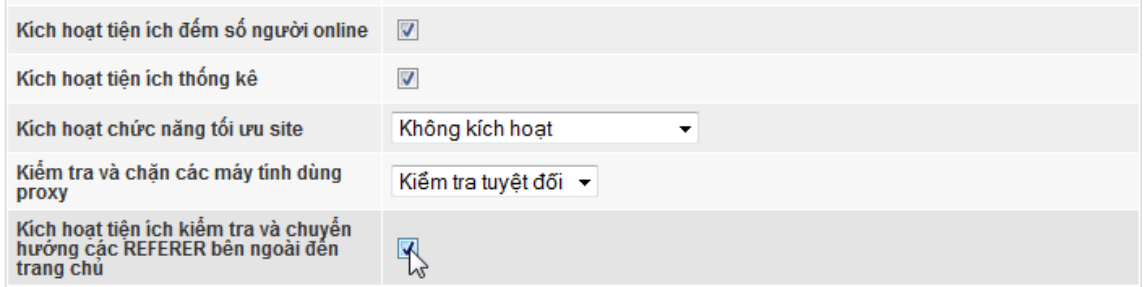

*Hình 4. Kiểm tra và chuyển hướng các REFERER bên ngoài đến trang chủ.*

### **e) Sao lưu CSDL:**

<span id="page-11-1"></span>Việc sao lưu CSDL thường xuyên sẽ giúp hạn chế việc mất mát dữ liệu nếu website xảy ra sư cố. Để kích hoạt chức năng này, đăng nhập admin sau đó vào phần CSDL => cấu hình sau đó đánh dấu vào ô *Kích hoạt tiện ích lưu CSDL,* **chọn định dạng cho file lưu CSDL và số file tối đa lưu CSDL, ấn "Thực thi" để lưu lại cấu hình.**

#### **VINADES., ISC**

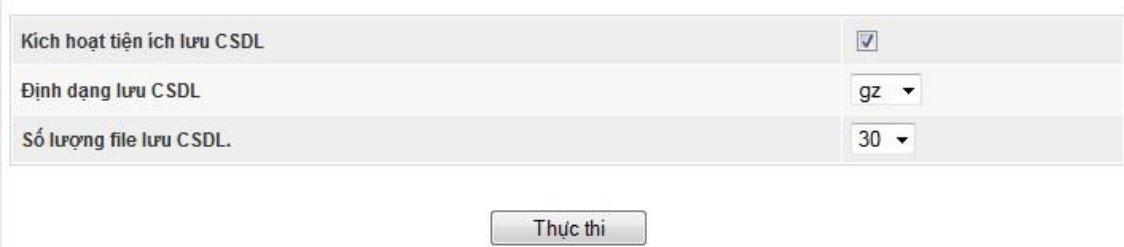

### *Hình 5. Sao lưu CSDL.*

Để tải về CSDL đã sao lưu, vào admin phần CSDL => Data backup sau đó chọn file cần tải và ấn "Tải về".

Lưu ý: *Các file backup CSDL được lưu tại thư mục logs/dump\_backup.*

### **f) Kiểm tra an ninh khu vực admin:**

<span id="page-12-0"></span>Admin là khu vực cực kì quan trọng đối với website, do đó cần bảo vệ chặt chẽ khu vực này. NukeViet cung cấp hai công cụ giúp bảo vệ khu vực admin: Kiểm tra tường lửa truy cập admin và kiểm tra IP truy cập admin.

Để bật chức năng tường lửa cho khu vực admin hãy đăng nhập quản trị site, vào khu vực quản trị => cấu hình, đánh dấu chọn tại ô "*Kiểm tra tường lửa cho khu vực admin*" và ấn "Lưu thay đổi".

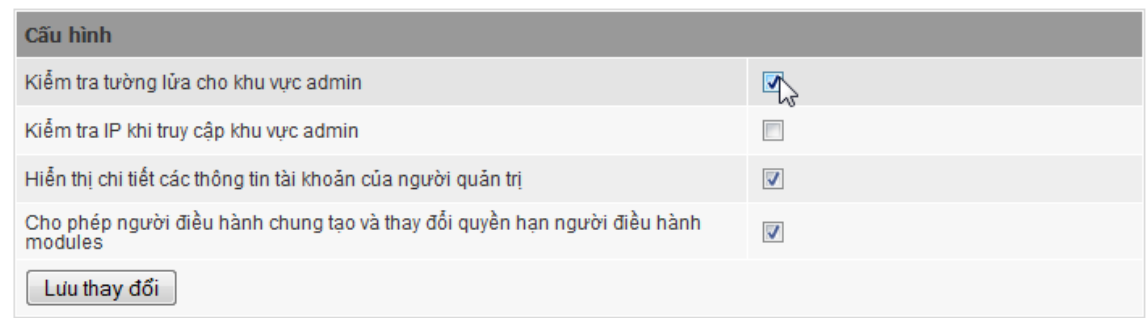

### *Hình 6. Kiểm tra tường lửu cho khu vực admin.*

Lưu ý: *Nếu sau khi bật chức năng này tài khoản quản trị tối cao bị chặn, hãy mở file config\_global.php tìm đến dòng \$global\_config['admfirewall'] = 1; và sửa lại thành \$global\_config['admfirewall'] = 0; sau đó cấu hình lại chức năng này.*

Để bật chức năng kiểm tra IP khi truy cập vào khu vực admin, hãy đăng nhập quản trị site, vào khu vực quản trị => cấu hình, đánh dấu chọn tại ô *"Kiểm tra IP khi truy cập khu vực admin"*, ấn "Lưu thay đổi".

#### **VINADES** JSC

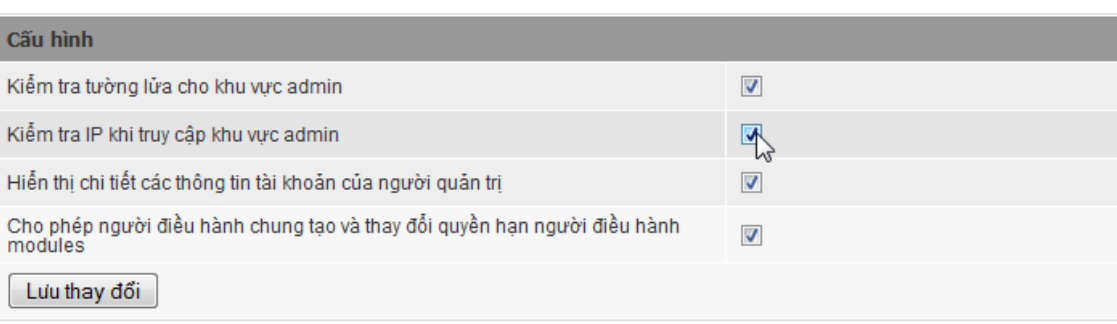

### *Hình 7. Kiểm tra IP khi truy cập khu vực admin.*

Sau khi bật chức năng "Kiểm tra IP khi truy cập khu vực admin" hãy nhập những IP được phép truy cập vào khu vực admin để hoàn tất.

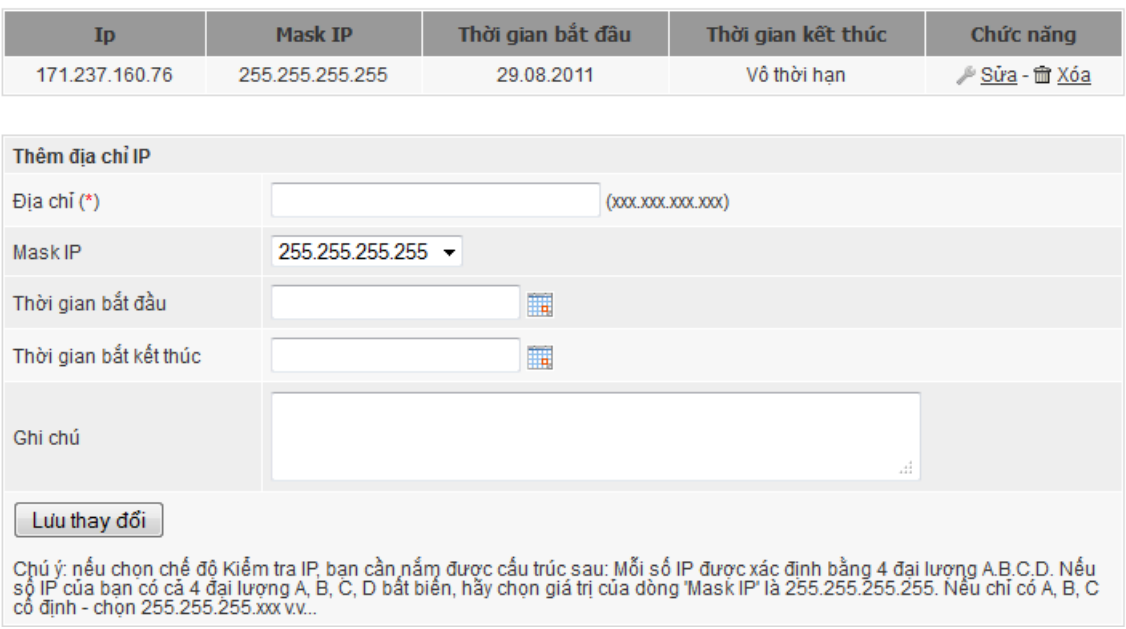

» Quản lý IP truy cập khu vực quản trị

### *Hình 8. Quản lý IP truy cập khu vực admin.*

Lưu ý: *Nếu sau khi kích hoạt chức năng này, do vô tình đánh sai IP, tài khoản quản trị tối cao bị chặn truy cập có thể khắc phục bằng cách mở file config\_global.php tìm đến dòng \$global\_config['block\_admin\_ip'] = 1; và sửa lại thành \$global\_config['block\_admin\_ip'] = 0;, sau đó hãy đăng nhập quản trị và thiết lập lại chức năng này.*

### <span id="page-13-0"></span>**III. Các hàm được xây dựng sẵn, các class, các tài nguyên khác:**

#### <span id="page-13-1"></span>**1. Các hàm được xây dựng trong NukeViet:**

- nv base64 encode ( \$input ): Hàm này dùng để mã hóa một chuỗi.

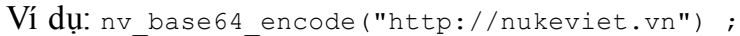

**VINADES., ISC** 

JINADES., IS

Kết quả: aHR0cDovL251a2V2aWV0LnZu

- nv base64 decode ( \$input ): Ngược với hàm nv base64 encode ( \$input ) Ví dụ:nv base64 decode("aHR0cDovL251a2V2aWV0LnZu") ;

Kết quả: http://nukeviet.vn

- nv\_check\_valid\_email (  $\sinh$  ) : Trả về giá trị rỗng nếu email hợp lệ và trả về thông báo lỗi nếu email không hợp lệ. Thường dùng để kiểm tra tính hợp lệ của email khi nhập vào.

- nv\_set\_allow ( \$who, \$groups )\$who là một trong 4 giá trị 0: Tất cả, 1: Thành viên, 2: Quản trị, 3: Nhóm thành viên. \$groups là một chuỗi ID các nhóm thành viên ví dụ 1,2,3,4,5 hoặc để trống hoặc chỉ một ID ví dụ 8. Hàm trả về true nếu được phép và false nếu không được phép. Chức năng để kiểm tra quyền hạn để xem một nội dung ví dụ quyền download, quyền xem tin tức......

- nv date (  $$format, $time = 0$  )  $$format$  là định dạng ngày tương tự cú pháp của hàm date trong php xem tại [http://php.net/manual/en/function.date.php.](http://php.net/manual/en/function.date.php) \$time là giá trị của ngày. Cần biết thêm hằng NV CURRENTTIME

Ví dụ nv date("H:i d/m/Y", NV CURRENTTIME) kết quả 20:10 06/05/2011 - nv unhtmlspecialchars ( \$string ) chuyển các kí tự '& ', '' ', '"', '<', '&gt;', '&#x005C;', '&#x002F;', '&#40;', '&#41;', '\*', '[', ']', '!', '=', '#', '%', '^', ':', '{', '}', '`', '~' tương ứng thành '&', '\'', '"', '<', '>', '\\', '/', '(', ')', '\*', '[', ']', '!', '=', '#', '%', '^', ':', '{', '}', '`', '~'. giá trị \$string có thể là một chuỗi kí tự hoặc một mảng một chiều chứa các chuỗi kí tự.

- nv htmlspecialchars ( \$string )ngược lại với hàm nv unhtmlspecialchars ( \$string ).

- nv\_nl2br ( \$text, \$replacement = '<br />' )dùng để chuyển các kí tự xuống dòng thành  $\langle \text{Br } / \rangle$  (trong HTML), thường dùng để xuống dòng khi lấy dữ liệu từ textarea.

Ví dụ nv n12br( "Nuke\nViet" ) kết quả Nuke<br />Viet

- nv br2nl ( \$text ) ngược lại với hàm nv\_nl2br.

- nv editor nl2br ( \$text ) tương tự nv nl2br nhưng dùng trong trường hợp dữ liệu lấy từ EDITOR.

Phiên bản tài liệu: 29/08/2011 3:03:15 CH Trang 15/60

**VINADES., ISC** 

- nv\_editor\_br2nl ( \$text )ngược lại với nv editor nl2br ( \$text ) Các hàm nv editor br2nl ( \$text ), nv editor nl2br ( \$text ), nv br2nl ( \$text ), nv\_nl2br thường được dùng trong khi lấy dữ liệu từ EDITOR hay textarea rồi lưu vào CSDL rồi đưa ngược từ CSDL ra EDITOR hay textarea (Ví dụ viết một bài viết và sửa một vài viết nào đó).

- filter text input: lấy dữ liệu được submit.

Ví dụ filter text input ( 'alias', 'post', 'GIA TRI MAC DINH' ): lấy dữ liệu của input có tên là alias, phương thức post, giá trị mặc định nếu không có dữ liệu để lấy là GIA TRI MAC DINH

- filter text textarea  $v$ í dụ nv editor filter textarea( 'content', '', NV ALLOWED HTML TAGS ); Lấy dữ liệu của textarea

- nv editor filter textarea lấy dữ liệu của editor.

Ví dụ: nv editor filter textarea( 'description', '', NV\_ALLOWED\_HTML\_TAGS );

- nv sendmail ( \$from, \$to, \$subject, \$message, \$files = '' ): Gửi email.

\$from là tên người gửi hoăc tên và địa chỉ mail người gửi, nếu gồm tên và địa chỉ mail thì chúng là một mảng một chiều gồm hai phần tử phần tử một là tên và phần tử thứ 2 là email, \$to là địa chỉ email nhận, \$subject tiêu đề của email, \$message là nội dung email có thể có định dạng HTML, \$files là địa chỉ tập tin đính kèm (có thể bỏ trống)

Ví dụ nv sendmail ( array ( "PHAN TAN DUNG", "phantandung92@gmail.com" ), "dungpt.vinades.vn", "Tiêu đề", "<strong>Nội dung</strong>" ); - nv generate page: Xuất số trang ví dụ TRANG TRƯỚC 1 2 3 .. 90 100 101 TRANG SAU.

Cách dùng cơ bản như sau nv\_generate\_page( \$base\_url, \$all\_page, \$per page, \$page ); trong đó \$base url, \$all page, \$per page, \$page lần lượt là link cơ bản khi ấn vào một trang ví dụ nukeviet.vn/ khi ấn vào trang link sẽ thêm page=So-trang dùng \$nv Request->get int( 'page', 'get', 0 ); để lấy, \$all\_page tổng số phần tử ví dụ hai mươi bài hát, \$per\_page số phần tử trên một trang ví dụ 5 bài trên một trang, \$page phần tử thứ mấy ví dụ bài thứ 5. Dữ liệu

**VINADES., ISC** 

xuất sẽ là một đoạn mã HTML bao gồm các link để ấn vào chỉ cần xuất ra trình duyệt trực tiếp.

Nâng cao: nv generate page ( \$base url, \$num items, \$per page, \$start item, \$add prevnext text = true, \$onclick = false, \$js func name = 'nv urldecode ajax', \$containerid = 'generate page' ).

#### Trong đó:

- + Shase url là đường dẫn cơ bản khi ấn vào một liên kết.
- $+$   $\sin \theta$  items: Tổng số mục cần phân trang.
- $+$  \$per page: số mục trên một trang.
- + \$start\_item: Vị trí bắt đầu.
- + \$add\_prevnext\_text: Mang giá trị true, false, bật hoặc tắt hai liên kết "ttang trước" và "trang sau".
- \$onclick: Mang giá trị true, false. Nếu giá trị là true thì liên kết sẽ được thêm onclick="\$js\_func\_name";
- + \$js\_func\_name: tên hàm được gọi khi ấn vào liên kết.
- + Scontainerid: ID của đối tương được truyền vào hàm \$js func\_name.

- nv is url (  $\sinh$  ) kiểm tra một địa chỉ có phải là địa chỉ web đúng hay không, giá trị trả về là true nếu đúng và false nếu sai

Ví dụ nv is url ("http://nukeviet.vn") kết quả: true

- nv\_check\_url ( \$url, \$is\_200 = 0 ) kiểm tra sự tồn tại của địa chỉ \$url sau thời gian hết hạn thực thi, giá trị trả về là true hoặc false

Ví dụ nv\_check\_url ("http://nukeviet.vn") kết quả:true.

- nv\_insert\_logs dùng để lưu lại lịch sử một công việc nào đó ví dụ lưu lại là đã có một quản trị viên xóa một chuyên mục

Ví dụ nv insert logs( NV LANG DATA[Ngôn ngữ], \$module name[tên module hiện đang dùng], \$lang\_module['file\_addfile'][Tên công việc], \$array['title'][Nội dung công việc], \$admin\_info['userid'][ID của thành viên] );

- ny site mods() trả về danh sách cấu hình các module hiện đang sử dụng giá trị trả về có dạng:

```
array (
    'laws' =>
```
VINADES., JSC

**VINADES., ISC** 

), …

```
 array (
          'module file' => 'laws',
          'module data' => 'laws',
          'custom title' => 'Quản lý văn bản',
          'admin file' => '1',
          'theme' \Rightarrow '',
           'keywords' => '',
          'groups view' => '0',
          'in menu' => '1',
          'submenu' \Rightarrow '1',
         'is modadmin' => true,
         'rss' => '1',
          'funcs' =>
              array (
             \text{Trss}' =>
array (
'func id' => '377',
'show func' \Rightarrow '0',
'func custom name' => 'Rss',
'in submenu' => '0',
'layout' => 'body-right',
- nv groups list() trả về danh sách các nhóm thành viên trong hệ thống .
```
- nv info die ( \$page title = ""[Tiêu đề], \$info title[Thông tin1], \$info\_content[Thông tin2], \$adminlink = 0[Cho phép hiển thị link đến khu vực quản trị] ) thường dùng để thông báo lỗi và kết thúc ví dụ báo lỗi 404 trang web bạn cố gắng truy cập hiện không tồn tại.

```
- nv_ImageInfo( $original_name, $width = 0, $is_create_thumb = false, 
$thumb_path = '' )hàm tạo ảnh thumb.
```
\$original\_name: Đường dẫn tuyệt đối đến file ảnh.

\$width: chiều rộng ảnh thumb.

\$is\_create\_thumb: Nếu có giá trị true thì hệ thống sẽ tạo ảnh thumb nếu ảnh gốc có kích thước lớn hơn ảnh thumb.

\$thumb\_path: Đường dẫn tuyệt đối đến thư mục chứa ảnh thumb. - change alias ( \$title ) tạo liên kết tĩnh.

Ví dụ change alias ("Tiêu đề") kết quả: Tieu-de - nv clean60 ( \$text, \$leng[Độ dài] ) cắt ngắn một chuỗi Ví dụ nv clean60 ( "Nukeviet là phần mềm nguồn mở được nhiều người ưa thích", 10 )Kết quả: Nukeviet là phần ... -nv db cache( \$sql[Câu lệnh], \$key = ''[Khóa chính], \$modname = ''[Tên

module] ) tạo cache truy vấn CSDL

- nv del moduleCache( \$module name ); xóa cache của một module nếu giá trị \$module\_name để trống thì giá trị mặc định sẽ là module hiện tại đang làm việc. -nv loadUploadDirList(  $$return = true$  ) trả về danh sách thư mục trong thư mục uploads nếu giá trị \$return là true.

-nv url rewrite( \$buffer, \$is url = false ): Trả về đường dẫn rewrite từ đường dẫn chưa rewrite nếu giá trị \$is\_url là true.

-nv get keywords (  $$content = " " ]$  : Trả về từ khóa từ \$content.

-nv genpass (  $$length = 8$  ) Trả về một đoạn mã ngẫu nhiên có \$length kí tự. -nv capcha txt ( \$seccode ): Trả về true nếu mã capcha \$seccode là hợp lệ, ngược lại trả về false.

-nv get cache( \$filename ) trả về gia trị của cache \$filename.

- nv\_set\_cache( \$filename, \$content ): lưu cache \$filename với nội dung \$content.

- nv scandir(\$directory, \$pattern, \$sorting order = 0 ): tương tự hàm scandir.

- nv\_getextension ( \$filename ): Trả về kiểu file của \$filename.

- nv\_mkdir( \$path, \$dir\_name ): tạo thư mục \$dir\_name trong thư mục \$path.

- nv\_deletefile ( \$file, \$delsub = false ): Xóa file hoặc thư mục \$file. Nếu đối tượng xóa là thư mục và giá trị \$delsub là true thì hàm chỉ xóa các thư mục rỗng.

- nv copyfile ( \$file, \$newfile ) copy \$file sang \$newfile.

- nv renamefile (  $$file, $newname$  ):  $d\hat{0}i$  tên file  $$file thanh $newname$ .

- nv chmod dir ( \$conn id, \$dir, \$subdir = false ) CHMOD thư mục \$dir và các thu mục con nếu \$subdir có giá trị true. \$conn\_id là connection FTP  $(f_t{\text{-connect}}()$ ;

**VINADES., ISC** 

#### **VINADES., ISC**

- nv error info ( ): Trả về các thông báo lỗi hệ thống.

- nv rss generate ( \$channel, \$items ): Xuất RSS.

- nv\_html\_meta\_tags ( ): Xuất các thẻ meta-tag.

### **2. Các biến dùng chung:**

<span id="page-19-0"></span>Trong lập trình NukeViet cần tránh khai báo các biến cùng tên với tên các biến dùng chung của hệ thống.

- \$db\_config: biến cấu hình CSDL.

```
array (
  'dbhost' => 'localhost',
  'dbport' => '',
  'dbname' \Rightarrow 'a',
  'dbuname' => 'root',
  'prefix' => 'nv3',
  'new link' \Rightarrow false,
   'persistency' => false,
)
```
 $-$  \$global\_config: Biến lưu cấu hình chung của hệ thống:

```
array (
  'site_charset' => 'utf-8',
  'check_module' => '/^[a-z0-9\\-]+$/',
  'check_op' => '/^[a-zA-Z0-9\\-]+$/',
  'check op file' => '/^([a-zA-Z0-9\\-\\ ]+)\\.php$/',
  'check_block_global' => '/^global\\.([a-zA-Z0-9\\-\\_]+)\\.php$/',
  'check block module' \Rightarrow '/^(global|module)\\.([a-zA-Z0-9\\-
\setminus | + \rangle \ \ . php$/',
  'check_theme' => '/^(?!admin\\_)([a-zA-Z0-9\\-\\_]+)$/',
  'check theme admin' => '/^(admin)\\ [a-zA-Z0-9\\-\\ ]+$/',
```
\$module\_config: Biến lưu cấu hình module.

```
array (
  'news' =>
   array (
    'activecomm' => '1',
    'auto postcomm' => '1',
     'blockheight' => '60',
    'blockwidth' \Rightarrow '52',
```
…

```
VINADES, JSC
                     'copyright' => 'Chú ý: Việc đăng lại bài viết trên ở website hoặc 
               các phương tiện truyền thông khác mà không ghi rõ nguồn 
               http://nukeviet.vn là vi phạm bản quyền',
                    'emailcomm' => '1',
                     'homeheight' => '80',
                    'homewidth' \Rightarrow '100',
                    'inner \leq '460',
                    'indexfile' => 'viewcat main right',
                    'per page' \Rightarrow '20',
                    "setcomm' => '2',
                    'showhometext' => '1',
                    'st links' \Rightarrow '10',
JINADES., JS
                 ),
                  'shops' =>
                  array (
                    'active order' => '1',
                    'active order number' => '0',
                    'active payment' => '1',
                    'active price' => '1',
                    'active showhomtext' => '1',
                    'auto_check_order' => '1',
                    'comment' \Rightarrow '1',
                    'comment_auto' => '1',
                    'format_order_id' => 'S%06s',
                     'homeheight' => '100',
                    'homewidth' => '100',
                    'home_view' => 'view_home_all',
                    'image size' => '100x100',
                    'money unit' => 'VND',
                    'per page' \Rightarrow '20',
                    'per row' => '4',
                     'post_auto_member' => '0',
                    'who comment' => 'all',
                  ),
               )
             \overline{-} $client_info: Biến lưu thông tin client:
               array (
                 'ip' => '127.0.0.1',
                  'session_id' => 'cc7d080040e00dd29c9b2edf50c01b072130706433',
                  'referer' =>
```
'http://localhost/nukeviet/admin/index.php?nv=users&op=config',

```
VINADES., ISC
```

```
'is myreferer' => 1,
   'selfurl' => 'http://localhost/nukeviet/',
   'agent' => 'Mozilla/5.0 (Windows NT 6.1; WOW64; rv:5.0) Gecko/20100101 
Firefox/5.0',
  'bot info' =>
   array (
  ),
  'is bot' => 0,'is mobile' \Rightarrow 0,
   'browser' =>
   array (
    'key' => 'firefox',
    'name' => 'Firefox v5.0',
  ),
  'client os' =>
  array (
    'key' => 'windows7',
    'name' => 'Windows 7',
   ),
)
```
- \$user\_info: Biến lưu thông tin thành viên, biến này chỉ có giá trị khi thành viên đã đăng nhập bên ngoài site hoặc admin hoạt động bên ngoài site.

```
array (
  'admin id' => 1,
  'level' \Rightarrow 1,
   'position' => 'Administrator',
  'current login' => 1314503960,
   'last_login' => 1314469534,
  'current agent' => 'Mozilla/5.0 (Windows NT 6.1; WOW64; rv:5.0)
Gecko/20100101 Firefox/5.0',
  'last agent' => 'Mozilla/5.0 (Windows NT 6.1; WOW64; rv:5.0)
Gecko/20100101 Firefox/5.0',
  'current ip' => '127.0.0.1',
  'last ip' => '127.0.0.1',
  'editor' => 'ckeditor',
  'allow files type' =>
```
- \$admin\_info: Lưu thông tin của admin, chỉ có giá trị khi admin đăng nhập.
- $-$  \$sys\_info: Lưu thông tin máy chủ.

…

```
JINADES., JSC
```
**VINADES., ISC** 

```
array (
    'disable functions' =>
    array (
     ),
    'ini set support' => true,
    'safe mode' \Rightarrow 0,
    'php support' \Rightarrow 1,
    'mysql support' => 1,
    'gd support' \Rightarrow 1,
    'zlib support' => 1,
    'session support' => 1,
    'mb support' \Rightarrow 1,
    'iconv support' => 1,
    'allowed set time limit' => 1,
     'os' => 'WINDOWS NT',
    'fileuploads support' => 1,
    'curl support' \Rightarrow 1,
    'opendir support' => 1,
    'ftp support' \Rightarrow 1,
    'string handler' => 'mb',
     'supports_rewrite' => 'rewrite_mode_apache',
    'str_compress' =>
     array (
      0 => 'gzcompress',
       1 => 'gzuncompress',
     ),
     'supports_tidy' => false,
     'register_globals' => false,
     'magic_quotes_gpc' => false,
     'sessionpath' => 'D:/Web/www/nukeviet/sess/',
 )
 $lang_global: Ngôn ngữ trên toàn site
 array (
    'Content Language' => 'vi',
```

```
'LanguageName' => 'vietnamese',
  'site info' => 'Thông báo từ hệ thống',
   'welcome' => 'Thân ái chào mừng bạn trên website của %s',
  'disable site title' => 'Website tạm ngưng hoạt động',
  'disable site content' => 'Vì lý do kỹ thuật website tạm ngưng hoạt
động. Thành thật xin lỗi các bạn vì sự bất tiện này!',
  'Home' => 'Trang nhất',
```
#### **VINADES., ISC**

…

- \$rss: Lưu đường dẫn rss của module
- \$nv\_vertical\_menu: Lưu menu ngang của module.
- \$array\_mod\_title: Lưu thông tin Mod title của mỗi module.
- \$contents: Nội dung của một module.
- \$content: Nội dung của một block.
- \$module\_name: Tên của một module.
- \$module\_file: Tên thư mục chứa module.
- \$module\_data: Tên table của module.
- $-$  \$page title: tiêu đề trang.
- \$keywords: Từ khóa của trang.
- \$description: Mô tả trang.
- \$op: funcs của một module.
- \$language\_array: Thông tin ngôn ngữ.
- \$lang\_module: Ngôn ngữ của module.
- \$my\_head: Nội dung thêm trong thẻ <head></head>.
- \$my\_footer: Nội dung thêm ở cuối trang.
- \$module\_info: Thông tin một module.

### **3. Các hằng:**

<span id="page-23-0"></span>Các hằng cấu hình hệ thống được định nghĩa trong file constants.php, ngoài ra NukeViet còn định nghĩa một số hằng sau:

- NV\_START\_TIME: Thời gian bắt đầu phiên làm việc.
- NV\_ROOTDIR: Thư mục gốc website ví dụ: D:/Web/www/nukeviet
- NV\_IS\_USER\_FORUM: Có giá trị true nếu site có tích hợp diễn đàn.
- NV\_OPENID\_ALLOWED: Cho phép đăng nhập bằng OpenID.
- NV\_CURRENTTIME: Thời gian hiện tại, giá trị bằng time().
- NV\_CURRENTYEAR\_FNUM: Năm hiện tại, ví dụ 2011.
- NV\_CURRENTYEAR\_2NUM: Năm hiện tại, ví dụ 11.
- NV\_CURRENTMONTH\_NUM: Tháng hiện tại, giá trị từ 01-12.
- NV\_CURRENTMONTH\_FTXT: Tháng hiện tại. giá trị từ January December.

#### **VINADES., ISC**

- NV\_CURRENTMONTH\_STXT: Tháng hiện tại, giá trị từ Jan Dec.
- NV\_CURRENTDAY\_2NUM: Ngày, giá trị từ 01 31.
- $-$  NV\_CURRENTDAY\_1NUM: Ngày, giá trị từ  $1 31$ .
- NV\_CURRENT12HOUR\_2NUM: Giờ, giá trị từ 00 12.
- $-$  NV\_CURRENT12HOUR\_1NUM: Giờ, giá trị từ  $0 12$ .
- $-$  NV CURRENT24HOUR 2NUM: Giờ, giá trị từ 00 23.
- $-$  NV CURRENT24HOUR 1NUM: Giờ, giá trị từ 0 23.
- $-$  NV\_CURRENTMIN\_2NUM: Giây, giá trị từ 00 59.
- NV\_DEL\_ONLINE\_TIME: Thời gian xóa trạng thái online.
- NV\_CLIENT\_IP: Ip của client.
- NV\_SERVER\_NAME: tên máy chủ, ví dụ mydomain1.com.
- NV\_SERVER\_PROTOCOL: Giao thức, ví dụ http.
- NV\_SERVER\_PORT: Cổng, ví dụ 80.
- NV\_MY\_DOMAIN: Tên miền website, ví dụ [http://mydomain1.com:80.](http://mydomain1.com/)
- NV\_HEADERSTATUS: Ví dụ HTTP/1.0.
- NV\_USER\_AGENT: Thông tin useragent.
- NV\_BASE\_SITEURL: Tên thư mục gốc chứa file, ví dụ /nukeviet/.
- NV\_BASE\_ADMINURL: đường dẫn đến admin, ví dụ /nukeviet/admin.
- NV\_DOCUMENT\_ROOT: Đường dẫn tuyệt đối đến thư mục chứa web của server, ví dụ D:/AppServ/www.
- NV\_EOL: Kí tự ngắt dòng.
- NV\_UPLOAD\_MAX\_FILESIZE: Kích thước tối đa file tải lên, tính bằng byte.
- NV\_UPLOADS\_REAL\_DIR: Đường dẫn tuyệt đối đến thư mục chứa file.
- NV\_CACHE\_PREFIX: Tiếp đầu tố của cache.
- NV\_IS\_AJAX: Kiểm tra referer hệ thống hay bên ngoài, giá trị true hoặc false.
- NV\_IS\_MY\_USER\_AGENT:Xác định có phải User\_Agent của NukeViet hay không.
- NV\_AUTHORS\_GLOBALTABLE: Tên table authors.
- NV\_GROUPS\_GLOBALTABLE: Tên table nhóm thành viên.
- NV USERS GLOBALTABLE: Tên table thành viên.

#### **VINADES., ISC**

- NV\_SESSIONS\_GLOBALTABLE: Ten table lưu session.
- NV\_LANGUAGE\_GLOBALTABLE: Tên bable lưu ngôn ngữ.
- NV\_BANNERS\_CLIENTS\_GLOBALTABLE: Tên table chứa khách hàng phần quảng cáo.
- NV\_BANNERS\_PLANS\_GLOBALTABLE: Tên table chứa
- NV\_BANNERS\_ROWS\_GLOBALTABLE: Tên table chứa quảng cáo.
- NV\_BANNERS\_CLICK\_GLOBALTABLE: Tên table chứa thông tin thống kê quảng cáo.
- NV\_CONFIG\_GLOBALTABLE: Tên table cấu hình hệ thống.
- NV\_CRONJOBS\_GLOBALTABLE: Tên table lưu tiến trình tự động.
- NV\_PREFIXLANG: Tiếp đầu tố + ngôn ngữ của table ví dụ nv3 vi.
- NV\_MODULES\_TABLE: Tên table lưu thông tin các module.
- NV\_BLOCKS\_TABLE: Tên table lưu thông tin các blcok.
- NV\_MODFUNCS\_TABLE: Tên table thiết lập các layout cho theme.
- NV\_COUNTER\_TABLE: Tên table chứa thông tin thống kê.
- NV\_SEARCHKEYS\_TABLE: Tên table chứa các từ khóa tìm kiếm.
- NV\_REFSTAT\_TABLE: Tên table thống kê các referer.
- UPLOAD\_CHECKING\_MODE: Kiểu kiểm tra file tải lên.
- ADMIN\_LOGIN\_MODE: Kiểu đăng nhập của admin.
- PCLZIP\_TEMPORARY\_DIR: Tên thư mục chứa file nén tạm thời.
- NV IS USERS: Có phải là thành viên không.
- NV\_IS\_SPADMIN: Có phải là admin tối cao hoặc người điều hành chung không.
- NV\_IS\_GODADMIN: Có phải là admin tối cao không.
- NV ALLOW FILES TYPE: Các kiểu file được tải lên.
- NV\_ALLOW\_UPLOAD\_FILES: Cho phép tải file lên.
- NV LANG DATA: Ngôn ngữ data.
- <span id="page-25-0"></span>- NV LANG INTERFACE: Ngôn ngữ giao diện.
	- **4. Các class dùng trong lập trình NukeViet:**
- <span id="page-25-1"></span>**a) Các class được gọi sẵn:**
- $\text{Snv\_Request:}$  là biến chứa class request:

#### **VINADES., ISC**

VINADES., IS

- + Lấy mảng : \$nv Request ->get\_typed\_array ( \$name, \$mode = null, \$type  $=$  null, \$default = null );
- + Lấy chuỗi kí tự: \$nv Request ->get string ( \$name, \$mode = null,  $$default = null, $decode = true);$
- + Lấy số thực:  $\sin\theta$  Request ->get float (  $\sin\theta$  ,  $\sin\theta$  = null,  $\sin\theta$  = null, \$decode = true )
- +  $Láy só nguyên:$   $\sin v$  Request ->get int (  $\sin w$ ,  $\sin w$  = null,  $\sin w$  = null, \$decode = true );
- + Lấy giá trị logic: \$nv Request ->get bool ( \$name, \$mode = null, \$default  $= null,$  \$decode = true )
- + Kiểm tra tồn tại của một request:  $\sin v$  Request ->isset request ( \$names,  $$mode, $all = true$ );
- + Xóa bỏ request: \$nv Request ->unset request ( \$names, \$mode );
- + Lưu session: \$nv Request ->set Session ( \$name, \$value = '' )
- + Lưu cookie: \$nv Request ->set Cookie ( \$name, \$value = '', \$expire = 0, \$encode = true )
- $-$  \$db: Là biến chứa class mysql
	- + Xuất chuỗi trong tìm kiếm: \$bd->dblikeescape (\$value);
	- + Xuất lỗi mysql: \$bd->sql error ( \$message = '' )
	- + Làm trống bộ nhớ  $$bd->sq1$$  freeresult (  $$query$  id = 0 );
	- + Trả về mảng dữ liệu: \$bd->sql fetch assoc ( \$query id = 0 )
	- + Trả về mảng dữ liệu kiểu liệt kê: \$bd->sql\_fetchrow ( \$query\_id = 0, \$type  $= 0$
	- $+$  Trả về số hàng bị thay đổi:  $$bd->sql$  affectedrows ( )
	- + Trả về số hàng lấy được: \$bd->sql\_numrows (\$query\_id = 0)
	- + Chèn dữ liệu và trả về khóa chính: \$bd->sql query insert id ( \$query = "" )
	- + Tạo truy vấn: \$bd->sql query ( \$query = "" );
- $-$  \$crypt: Là biến chứa class crypt
	- Mã hóa mật khẩu: \$crypt->hash( \$password );
	- + Kiểm tra mật khẩu: \$crypt->validate (\$password\_in, \$pass\_check);
- \$xtpl: Trong hệ thống NukeViet biến \$xtpl thường được chứa class xtemplate. Tuy nhiên biến này chưa được tạo sẵn.

#### **VINADES., ISC**

- + Khởi tạo: \$xtpl = new XTemplate (\$file name, \$file location ); Trong đó \$file\_name là tên file, \$file\_location là đường dẫn tuyệt đối đến file cần chon.
- Xuất một biến: \$xtpl->assign( \$name, \$content );
- + Đánh dấu một khối:  $x_{\text{tpl}-\text{parse}}$ (\$bname);
- + Trả về toàn bộ dữ liệu:  $s_{xtpl}$ ->out( $s_{bname}$ );
- $+$  Trả về Text:  $s$ xtpl->text (\$bname);

#### <span id="page-27-0"></span>**b) Các class có thường dùng:**

#### Upload class: Dùng để upload một file lên hệ thống.

- + Gọi class: require\_once ( NV\_ROOTDIR . "/includes/class/upload.class.php" );
- + Khởi tạo:  $\frac{1}{2}$ upload = new upload(  $\frac{1}{2}$ allow files type, \$global\_config['forbid\_extensions'], \$global config['forbid mimes'], NV UPLOAD MAX FILESIZE, NV MAX WIDTH, NV MAX HEIGHT );
- + Lưu một file tải lên: \$upload ->save\_file( \$userfile, \$savepath,

\$replace if exists = true ); \$userfile là biến \$ FILE(\$file upload);

- + Lưu một file từ URL: \$upload ->save\_urlfile( \$urlfile, \$savepath, \$replace\_if\_exists = true );
- Giá trị trả về của việc lưu một file là một mảng bao gồm
	- error: Thông tin lỗi.
	- name: Đường dẫn tuyệt đối đến file.
	- Basename: Tên file.
	- Ext: Kiểu file.
	- Mime: mine-type.
	- is\_img: Có phải là ảnh không.

#### - Download class:

- + Gọi class: require once ( NV ROOTDIR . '/includes/class/download.class.php' );
- + Khởi tạo: \$download = new download ( \$file src, \$directory,

\$file\_basename, \$is\_resume, \$max speed ); Trong đó \$file\_src là đường dẫn

### **VINADES., ISC**

tuyệt đối đến file, \$directory là thư mục chứa file, \$file\_basename tên file tải về, \$is\_resume cho phép tạm ngừng và download lại, \$max\_speed tốc độ tối đa.

- $+$  Tải file về:  $\sinh(\theta)$  + Tải file();
- Images class:
	- + Gọi class: require once(NV\_ROOTDIR."/includes/class/image.class.php");
	- + Khởi tạo: \$image = new image(NV ROOTDIR."/images/logo.png", \$max\_width,\$max\_height);
	- $+$  Thay đổi kích thước theo tỉ lệ phần trăm:  $\frac{1}{2}$  mage->resizePercent(200);
	- + Cắt ảnh từ giữa: \$image->cropFromCenter(150,200);
	- Cắt ảnh từ trái: \$image->cropFromLeft( \$leftX, \$leftY, \$newwidth, \$newheight );
	- Chèn text: \$image->addstring( \$string, \$align = 'right', \$valign = 'bottom',  $$font = "", $fsisize = 2$  );
	- Chèn logo: \$image->addlogo( \$logo, \$align = 'right', \$valign = 'bottom' );
	- + Xoay ảnh: \$image->rotate(45);
	- + Lưu ảnh: \$image->save(NV\_ROOTDIR.'/'.NV\_TEMP\_DIR.'/');
	- $+$  Kết thúc phiên làm việc:  $\frac{1}{2}$  kimage->close();

#### <span id="page-28-0"></span>**IV.Lập trình NukeViet**

#### <span id="page-28-1"></span>**1. Quy ước chung**

- Khoảng cách từ nội dung của một file php với thẻ <?php và ?> là một hàng. Ví dụ:

<?php

Noi Dung File Nay

#### ?>

 $-$  Sau  $\leq$ ?php là phần mô tả file

```
/**
* @Project NUKEVIET 3.0
 * @Author VINADES.,JSC (contact@vinades.vn)
 * @Copyright (C) 2010 VINADES.,JSC. All rights reserved
 * @Createdate 1-27-2010 5:25
 */
```
#### **VINADES., ISC**

VINADES., IS

 Đối với các file php của block global và crontjobs sau phần mô tả file là phần kiểm tra an ninh:

if ( ! defined( 'NV MAINFILE' ) ) die( 'Stop!!!' );

### <span id="page-29-0"></span>**2. Themes:**

### <span id="page-29-1"></span>**a) Tổng quan về theme của NukeViet:**

Các theme được đặt trong thư mục themes/. Mặc định hệ thống NukeViet có bốn theme. Tên của thư mục chứa theme bao gồm chữ cái, chữ số, dấu – và dấu . Cấu trúc của một theme bao gồm:

- Thư mục block: Chứa các file template (.tpl) của các block global nằm trong thư mục includes/blocks/. Các file trong thư mục này có thể để trống
- Thư mục chứa các file css. Mỗi file css của module có tên là tên của module, khi người dùng truy cập một module thì file css này sẽ được load tự động, khi đóng gói module các file này cũng sẽ được đóng gói tự động.
- Thư mục images: Chứa các file ảnh, một theme nên chứa các thư mục con: admin, arrows, icons. Trong thư mục này còn chứa các thư mục có tên là tên của module, khi đóng gói module, các thư mục này sẽ được đóng gói tự động.
- Thư mục js: Chứa các file javascript nếu theme có sử dụng.
- Thư mục layout: Chứa các file tpl các file định dạng cho theme.
- Thư mục modules: Trong thư mục này chứa các thư mục có tên là tên của module, khi đóng gói một module các thư mục tương ứng cũng được đóng gói.
- $-$  Thư mục system: Chứa các file tpl hệ thống, thông thường mỗi theme đều giống nhau về các file này, không cần phải sửa chúng.
- File config.ini: Thiết lập theme.
- File default.jpg: Ảnh mô tả theme.
- File favicon.ico: Icon của theme.
- File theme.php: File chức năng của theme.
- <span id="page-29-2"></span>**b) Xây dựng giao diện cơ bản:**

Để xây dựng một giao diện cơ bản từ giao diện đã có ta tiến hành copy một theme đã có, đặt lại tên theme, xóa các phần sau:

Tất cả các file trong thư mục, hoặc cả thư mục blocks.

#### **VINADES., ISC**

- Các file trong thư mục css, giữ lại admin.css, icons.css, ie6.css, index.html, sitemap.xsl, sitemapindex.xsl, tab\_info.css.
- Tất cả các thư mục trong thư mục modules.
- Các file và thư mục trong thư mục images, để lại thư mục admin, arrows, icons và file index.html.
- $-$  Thư mục js

Bước tiếp theo cấu hình lại cho theme bằng cách mở file config.ini:

- <layoutdefault></layoutdefault>: Layout mặc định của mọi module.
- + Các <position></position>: Vị trí của các khối block.
- + <setlayout></setlayout>: Thiết lập layout mặc định đối với một số module. Chỉnh lại CSS và các ảnh để được giao diện theo ý.

Nếu muốn xây dựng giao diện riêng cho mỗi module, tiến hành copy thư mục có tên module trong thư mục images, modules và file ten-module.css tương ứng vào theme mới sau đó chỉnh sửa CSS và các file ảnh để được giao diện theo ý muốn.

Lưu ý:

- *Các file định dạng tpl là các file sử dụng Xtemplate.*
- *Một biến được xuất bằng lệnh assign thì trong file tpl sẽ được đánh dấu bằng {} Ví dụ: \$xtpl->assign( 'TITLE', "Tiêu đề trang" ); để hiển thị từ "tiêu đề trang" thì trong file tpl ta cần viết {TITLE}.*

*Nếu dữ liệu xuất dạng mảng thì các phần tử ở các cấp được phân cách bằng dấu chấm.*

*Ví dụ:*

*\$xtpl->assign( 'TITLE', array( "title" => "Tiêu đề", "id" => 1 ) ); Để xuất chữ Tiêu đề thì trong file tpl cần đặt {TITLE.title}.*

- *Lệnh đánh dấu khối prase sẽ đánh dấu những phần nằm trong cặp <!--BEGIN: -- > và <!-- END: -->.*
- *Trong các file tpl trong thư mục layout, có thể bỏ bớt các phần, tuy nhiên cần đảm bảo được các biến {THEME\_PAGE\_TITLE}, {THEME\_META\_TAGS}, {THEME\_CSS}, {THEME\_SITE\_RSS}, {THEME\_SITE\_JS}, {THEME\_MY\_HEAD}, {THEME\_ERROR\_INFO}, {CLICK\_SHOW\_QUERIES},*

### **VINADES., ISC**

*{SHOW\_QUERIES\_FOR\_ADMIN}, {THEME\_ADMIN\_MENU}, {THEME\_MY\_FOOTER}, {THEME\_FOOTER\_JS}.*

### <span id="page-31-0"></span>**c) Xây dựng giao diện nâng cao:**

Ngoài các phần cơ bản, NukeViet cũng cung cấp môi trường giúp người dùng tối ưu hóa đến mức tối đa các giao diện:

- Chỉnh sửa file theme.php: Việc chỉnh sửa file này, thêm bớt một số biến xuất ra hoặc viết thêm một số phần sẽ gây ra những thay đổi đáng kể cho giao diện so với các giao diện mặc định.
- Tối ưu hóa giao diện riêng cho mỗi module: Tiến hành copy file theme.php ở mỗi module sang thư mục tương ứng trong thư mục themes/ten-theme/modules sau đó chỉnh sửa các function cho các funcs.
- Thêm các layout, các template cho block: Để thêm các layout tiến hành tạo thêm file mới có tên layout.ten-lay-out.tpl rồi đặt vào thư mục layout. Để thêm mới một template tiến hành tạo file mới có tên block.ten-template.tpl rồi đặt vào thư mục layout.

#### **3. Modules:**

# <span id="page-31-2"></span><span id="page-31-1"></span>**a) Tổng quan về Module của NukeViet:**

Các module của NukeViet được đặt trong thư mục modules/. Tên mỗi module bao gồm chữ cái, chữ số và dấu gạch ngang.

Cấu trúc cơ bản của một module bao gồm các file và thư mục:

- admin.functions.php
- version.php
- funcs
- funcs/main.php
- admin
- admin/main.php
- functions.php

Chức năng của các file như sau:

 file version.php: file này có chức năng khai báo tiêu đề module, các funcs có block, tác giả module, thông tin phiên bản, cấu trúc thư mục trong thư mục uploads.

#### **VINADES., ISC**

VINADES., IS

- File admin.functions.php: File này thường chứa các function, hằng dùng trong admin
- File function.php: File này thường chứa các function, hằng dùng cho ngoài site
- admin/main.php: File này sẽ thể hiện nội dung của module phần admin
- funcs/main.php: FIle này sẽ thể hiện nội dung (trang chính) của module bên ngoài site.

Thứ tự khởi động một module như sau: Khi module được chạy thì tùy theo admin hay ngoài site mà file admin.functions.php hay file function.php được chạy trước sau đó là các file trong thư mục admin hay funcs được chạy tiếp theo mặc định sẽ là file main.php.

Ta thường thấy url trang web nukeviet (chưa bật rewrite) có dạng http://yourdomain/index.php?lang=vi&nv= music&op=listenone

Trong đó lang chính là ngôn ngữ của site, nv là module đang chạy, op chính là funcs đang chạy (ở đây là listenone). Giá trị op này chính là tên của funsc trong thư mục funcs hay admin. Nếu trên url mà khuyết phần op= có nghĩa funcs main.php đang được chạy.

# <span id="page-32-0"></span>**b) Viết module đơn giản:**

Để viết một module đơn giản việc đầu tiên là tạo thư mục trong thư mục modules/ sau đó tiếp tục tạo các file và thư mục bên trong như sau:

- admin.functions.php
- version.php
- funcs
- funcs/main.php
- admin
- admin/main.php
- functions.php

File version.php:

<?php

- \* @Project NUKEVIET-MUSIC
- \* @Author Phan Tan Dung (phantandung92@gmail.com)

```
MÔ TẢ KỸ THUẬT - MÃ NGUỒN MỞ NUKEVIET v3.x http://nukeviet.vn
```

```
VINADES., JSC
```

```
* @copyright 2011
 * @createdate 05/12/2010 09:47
 */
 if ( ! defined( 'NV_ADMIN' ) or ! defined( 'NV_MAINFILE' )) die( 
 'Stop!!!' );
 $module_version = array( 
 "name" => "QuanLyHocSinh", // Tieu de module
 "modfuncs" \Rightarrow "main",
 "is sysmod" \Rightarrow 0,
 "virtual" \Rightarrow 1,
 "version" \Rightarrow "3.0.01",
 "date" => "Wed, 26 Jan 2011 12:47:15 GMT",
 "author" => "PHAN TAN DUNG (email: phantandung1912@gmail.com)",
 "note"=>"",
 "uploads dir" => array(
    $module_name
 \lambda);
 ?>
 Trong đó:
 Name: Tiêu đề của module.
 Modfuncs: Các funcs được sử dụng
 is_sysmod: Có phải module hệ thống hay không.
 Virtual: Cho phép ảo hóa hay không.
 Version: Phiên bản của module.
 Date: Ngày xuất bản module.
 Author: Tác giả module.
 uploads_dir: Các thư mục tải lên của module.
File admin.functions.php:
```

```
<?php
```
/\*\*

```
* @Project NUKEVIET 3.0
```
- \* @Author VINADES., JSC (contact@vinades.vn)
- \* @Copyright (C) 2010 VINADES ., JSC. All rights reserved

```
JINADES., JS
```
**VINADES., ISC** 

```
* @Createdate Dec 3, 2010 11:11:28 AM 
  */
 if ( ! defined( 'NV ADMIN' ) or ! defined( 'NV MAINFILE' ) or ! defined(
 'NV_IS_MODADMIN' ) ) die( 'Stop!!!' );
 $submenu['addques'] = $lang_module['addques'];
 $submenu['test'] = $lang_module['test'];
 $submenu['addtest'] = $lang_module['addtest'];
 $submenu['compulsory'] = $lang_module['compulsory'];
 $submenu['addcompulsory'] = $lang_module['addcompulsory'];
 $allow_func = array( 
       'main', 'addques', 'test', 'addtest', 'compulsory', 'addcompulsory', 
 'delques', 'delallques', 'delalltest', 'delallcompulsory', 'deltest', 
 'delcompulsory' 
 );
 define( 'NV_IS_ONBAI_ADMIN', true );
 ?>
Trong đó cần chú ý đến :
- $submenu là biến lưu thông tin menu trái trong phần quản trị site.
    $allow_func: Danh sách các func cho phép hoạt động trong admin.
```
File functions.php:

<?php

```
/**
 * @Project NUKEVIET 3.0
 * @Author VINADES., JSC (contact@vinades.vn)
 * @Copyright (C) 2010 VINADES ., JSC. All rights reserved
 * @Createdate Dec 3, 2010 11:11:28 AM 
 */
if (!defined('NV_SYSTEM')) die('Stop!!!'); 
define('NV_IS_MOD_ONBAI', true);
```
#### **VINADES., ISC**

File này thường chứa các hàm sử dụng bên ngoài site, nếu module không có dùng các hàm, có thể để trống file này (như trên), tuy nhiên không được xóa nó.

#### File action.php:

```
<?php
/**
 * @Project NUKEVIET 3.0
 * @Author VINADES., JSC (contact@vinades.vn)
 * @Copyright (C) 2010 VINADES ., JSC. All rights reserved
 * @Createdate Dec 3, 2010 11:10:39 AM 
 */
if(!defined('NV_IS_FILE_MODULES'))
   die('Stop!!!');
$sql drop module = array();
$sql_drop_module[] = "DROP TABLE IF EXISTS `" . $db_config['prefix'] . 
" " . $lang . " " . $module data . " quessions`";
$sql\, create\, module = $sql\, drop\, module;$sql_create_module[] = "CREATE TABLE `" . $db_config['prefix'] . "_" . 
$lang . " " . $module data . " quessions` (
`id` MEDIUMINT( 8 ) NOT NULL AUTO INCREMENT PRIMARY KEY ,
`title` VARCHAR( 255 ) CHARACTER SET utf8 COLLATE utf8_general_ci NOT 
NULL ,
`quession` MEDIUMTEXT CHARACTER SET utf8 COLLATE utf8_general_ci NOT 
NULL ,
```
`anwser` MEDIUMTEXT CHARACTER SET utf8 COLLATE utf8\_general\_ci NOT NULL )ENGINE=MyISAM DEFAULT CHARSET=utf8";

#### ?>

Cần chú ý đến biến \$sql\_drop\_module và \$sql\_create\_module. Biến \$sql\_drop\_module sẽ được dùng khi xóa một module và biến \$sql\_create\_module sẽ được dùng khi cài lại module và thiết lập module mới.

Thư mục language chứa các file ngôn ngữ. Các file ngôn ngữ trong admin có dạng admin\_ngon-ngu.php, các file ngôn ngữ ngoài site có dạng ngon-ngu.php.

Cấu trúc cơ bản của file ngôn ngữ:

<?php /\*\*

```
MÔ TẢ KỸ THUẬT - MÃ NGUỒN MỞ NUKEVIET v3.x http://nukeviet.vn
VINADES., ISC
                * @Project NUKEVIET 3.0
                * @Author VINADES., JSC (contact@vinades.vn)
                * @Copyright (C) 2010 VINADES ., JSC. All rights reserved
                * @Language Vietnamese
                * @Createdate Dec 3, 2010 11:30:02 AM 
                */
               if ( ! defined( 'NV MAINFILE' ) )
               {
                    die( 'Stop!!!' );
               }
JINADES., JS
               $lang translator['author'] = "VINADES., JSC (contact@vinades.vn)";
               $lang translator['createdate'] = "04/03/2010, 15:22";
               $lang_translator['copyright'] = "@Copyright (C) 2010 VINADES.,JSC. All
               rights reserved";
               $lang_translator['info'] = "";
               $lang translator['langtype'] = "lang module";
               $lang module['main'] = "Câu hỏi ôn bài";
               $lang_module['ans'] = "Đáp án";
               ?>
```
Biến \$lang\_module là biến lưu ngôn ngữ của module.

Thư mục js gồm hai file user.js và admin.js. File user.js chứa các câu lệnh javascript (nếu có) ngoài site, admin.js chứa javascript (nếu có) trong admin.

Lưu ý: Đề xuất nội dung của module và kết thúc ta thực hiện thao tác:

Đối với admin:

```
include ( NV_ROOTDIR . "/includes/header.php" );
echo nv_admin_theme( $contents );
include ( NV ROOTDIR . "/includes/footer.php" );
```
biến \$contents là toàn bộ nội dung hiển thị của module.

# Đối với khu vực site:

```
include ( NV ROOTDIR . "/includes/header.php" );
echo nv site theme ( $contents );
include ( NV ROOTDIR . "/includes/footer.php" );
```
biến \$contents là toàn bộ nội dung hiển thị của module.

# <span id="page-36-0"></span>**c) Viết module nâng cao:**

**VINADES., ISC** 

Để hợp chuẩn với hệ thống, một module cần phải đảm bảo các yêu cầu sau:

- Sử dụng Xtemplate, điều này đồng nghĩa với việc tách biệt hoàn toàn giữa PHP và HTML, các file PHP không được chứa mã HTML.
- Các funcs ngoài site cần chuyển toàn bộ các đoạn mã xử lý việc hiển thị nội dung module vào một function trong file theme.php trong thư mục chứa module (ngang hàng với file version.php), điều này sẽ giúp cho việc thay đổi cấu trúc giao diện cho mỗi theme một cách dễ dàng.
- Nếu module có chức năng RSS cần thêm file rssdata.php vào thư mục gốc của module và file rss.php vào thư mục funcs.
	- File rssdata.php cần đảm bảo trả về một mảng như sau:  $$rssarray[] = array('caid' => 0, 'parentid' => 0, 'title' => ", 'link' => '');$
	- File rss.php là phần xử lý rss. Cần xử lý dữ liệu để cuối cùng thực hiện hàm nv\_rss\_generate( \$channel, \$items );

Trong đó:\$channel là biến lưu thông tin kênh RSS:

```
$channel['title'] = $global_config['site_name'] . ' RSS: ' . 
$module_info['custom_title'];
$channel['link'] = NV_MY_DOMAIN . NV_BASE_SITEURL . "index.php?" . 
NV_LANG_VARIABLE . "=" . NV_LANG_DATA . " & amp; " . NV_NAME_VARIABLE .
"=" . $module name;
$channel['atomlink'] = NV_MY_DOMAIN . NV_BASE_SITEURL . "index.php?" . 
NV LANG VARIABLE . "=" . NV_LANG_DATA . "&" . NV_NAME_VARIABLE .
"=" . $module name . " & amp; " . NV OP VARIABLE . "=rss";
$channel['description'] = $global_config['site_description'];
```
\$items là biến lưu các item cần xuất ra. Cần đảm bảo môi phần tử của \$items là một mảng một chiều

```
$items[] = array( //
      'title' => $title, //'link' => $link, //
      'guid' => $module name . ' ' . $id, //'description' => $content, //
      'pubdate' => $publtime //
);
```
- Nếu module có chức năng tìm kiếm cần:
	- Thêm file search.php vào thư mục gốc của module. File này sẽ được gọi ra khi module search làm việc. Cần xử lý để file này trả về một mảng:

### **VINADES., ISC**

```
$result array[] = array( //'link' => \frac{1}{2}ink, //
     'title' => BoldKeywordInStr( $tilte, $key, $logic ), //
     'content' => BoldKeywordInStr( $content, $key, $logic ) //
 );
```
Là các kết quả tìm kiếm.

Cần chú ý biến \$module info trong file này không được sử dụng, thay vào đó cần dùng biến \$m\_values.

- Thêm file search.php vào thư mục funcs. File này được viết tương tự các funcs khác.
- Để hiện thị thông tin về module ngay tại khu vực quản trị website, thêm file siteinfo.php vào thư mục gốc của module. Để lấy ngôn ngữ admin của module:

```
$lang siteinfo = nv get lang module( $mod );
```
Cần đảm bảo file này xuất ra biến \$siteinfo.

```
Ví dụ: 
$siteinfo[] = array( 
 'key' => $lang siteinfo['siteinfo expired'], 'value' => $number
);
```
# **4. Blocks:**

# <span id="page-38-1"></span><span id="page-38-0"></span>**a) Tổng quan về block:**

- Các block module được đặt trong thư mục blocks của mỗi module. Tên block quy ước chỉ được bao gồm chữ cái, chữ số, dấu gạch ngang và dấu gạch dưới.
- Block module được bắt đầu bằng "module.". Ví dụ: module.block\_topdownload.php, module.block\_lastestdownload.php. Block module chỉ được dùng trong module đó.
- Block global: Có hai vị trí đặt block global: trong thư mục blocks của mo dule và thư mục incdules/blocks/. Block global bao gồm ba thành phần File xử lý chính của block, file ini cấu hình và file ngôn ngữ block, tuy nhiên tùy vào điều kiện, block global cũng có thể chỉ gồm một file xử lý chính.

 Block global của module: File xử lý chính và file cấu hình ini được đặt chung vào một thư mục. File cấu hình ini có tên giống với tên block. Ví dụ: Block global.block\_blocknews.php thì file ini sẽ là global.block\_blocknews.ini. File ngôn ngữ được đặt vào thư mục language của

#### **VINADES., ISC**

module. Tên file ngôn ngữ bắt đầu bằng block. tiếp đến là tên block\_ và ngôn ngữ.

Ví du với block global.block blocknews.php và ngôn ngữ tiếng Việt thì ta có file ngôn ngữ block.global.block\_blocknews\_vi.php.

 Block global trong thư mục include: File xử ký và file ini cũng được đặt chung một thư mục còn file ngôn ngữ được đặt tại thư mục /language/ngonngu/block.ten-block.php

Ví dụ với block global.html.php thì ta có file ngôn ngữ: block.global.html.php

### <span id="page-39-0"></span>**b) Viết block module:**

Tạo một file mới cho block module, đặt vào thư mục blocks của module cần tạo block.

Để sử dụng các biến chung của hệ thống cần dùng lệnh global.

Ví dụ: global \$module\_name, \$lang\_module, \$module\_data;

Block module sẽ dùng được các tài nguyên của module đó, do đó có thể sửa dụng Xtemplate, truy vấn CSDL…. Cho block.

Tất cả nội dung của block được hiển thị cần phải lưu vào biến \$content.

Một block hoàn chỉnh sẽ có dạng:

<?php

```
/**
 * @Project NUKEVIET 3.0
 * @Author VINADES.,JSC (contact@vinades.vn)
 * @Copyright (C) 2010 VINADES., JSC. All rights reserved
 * @Createdate 3/9/2010 23:25
 */
if ( ! defined( 'NV IS MOD DOWNLOAD' ) ) die( 'Stop!!!' );
```
global \$module name, \$lang module, \$module data, \$nv Request, \$list cats, \$module file;

```
$xtpl = new XTemplate( "block_lastestdownload.tpl", NV_ROOTDIR . 
"/themes/" . $module info['template'] . "/modules/" . $module file );
$xtpl->assign( 'LANG', $lang module );
```

```
VINADES., ISC
              $query = "SELECT catid, title, alias, uploadtime FROM `" . NV_PREFIXLANG 
              . " ". $module data . "` WHERE `status`=1 ORDER BY uploadtime DESC
              LIMIT 5";
              $result = $db->sql_query( $query );
              while ( $row = $db->sql fetchrow( $result ) )
              {
                   $catalias = $list_cats[$row['catid']]['alias'];
                  $row['link'] = NV_BASE_SITEURL . "index.php?" . NV_LANG_VARIABLE .
              "=" . NV LANG DATA . "&" . NV NAME VARIABLE . "=" . $module name .
              "\text{wamp;'}". NV OP VARIABLE . "=" . $catalias . '/' . $row['alias'];
                   $row['updatetime'] = date( 'd.m.Y h:i', $row['uploadtime'] );
                   $xtpl->assign( 'loop', $row );
                   $xtpl->parse( 'main.loop' );
              }
              $xtpl->parse( 'main' );
              $content = $xtpl->text( 'main' );
              ?>
```
### <span id="page-40-0"></span>**c) Viết block global:**

Trước khi viết block blobal cần xác định đặt block ở đâu? Trong module hay trong thư mục includes/blocks.

Tiếp theo cần xác định block có phần cấu hình hoặc ngôn ngữ block không? Nếu block có phần cấu hình cần tạo thêm file ini, file này có dạng:

```
<?xml version="1.0" encoding="utf-8"?>
<block>
<info>
<name>Block RSS</name>
<author>VinaDes.,Jsc</author>
<website>http://vinades.vn</website>
<description></description>
\langleinfo\rangle<config>
<blockid>1</blockid>
<numrow>5</numrow>
<type>1</type>
</config>
   <datafunction>nv_block_config_news_blocks</datafunction>
<submitfunction>nv_block_config_news_blocks_submit</submitfunction>
```
#### **VINADES., ISC**

#### </block>

### Trong đó cần quan tâm đến

```
<config>
<blockid>1</blockid>
<numrow>5</numrow>
<type>1</type>
</config>
```
Phần này là các biến để thiết lập block.

<datafunction>nv\_block\_config\_news\_blocks</datafunction> Đây là tên function sẽ được gọi để hiển thị phần cấu hình của block khi thực hiện thao tác thêm hoặc sửa block.

<submitfunction>nv\_block\_config\_news\_blocks\_submit</submitfunction> Là tên function xử lý dữ liệu cấu hình block khi lưu block.

Nếu block có ngôn ngữ riêng cần tạo thêm file ngôn ngữ có dạng: <?php

```
/**
* @Project NUKEVIET 3.0
* @Author VINADES.,JSC (contact@vinades.vn)
* @Copyright (C) 2010 VINADES.,JSC. All rights reserved
* @Language Tiếng Việt
* @Createdate Jul 06, 2011, 04:38:01 PM
*/
if (!defined( 'NV_MAINFILE' )) {
die('Stop!!!');
}
$lang translator['author'] ="VINADES., JSC (contact@vinades.vn)";
$lang_translator['createdate'] ="22/06/2010, 09:22";
$lang_translator['copyright'] ="@Copyright (C) 2010 VINADES.,JSC. All
rights reserved";
$lang translator['info'] ="";
$lang translator['langtype'] ="lang block";
$lang block['blockid'] = "Nhóm tin liên quan";
$lang_block['numrow'] = "Số bài hiển thị";
$lang block['type'] = "Cách thức hiển thị";
```
?>

**VINADES., ISC** 

Trong đó biến \$lang\_translator không nên chỉnh sửa, biến \$lang\_block gồm nội dung của ngôn ngữ block.

Sau khi tạo thêm các thành phần trên, ta tiến hành viết nội dung chính của block. Tạo file block và đặt vào vị trí thích hợp.

Vì block có thể dùng nhiều lần trên một trang do đó cần kiểm tra xem một block đã được dùng chưa? Việc kiểm tra sẽ tránh tình trạng lặp đi lặp lại các phần trong block.

Ví dụ:

```
if ( ! nv function exists ( 'nv news blocks' ) )
{
   function nv news blocks( $block config )
   {
   }
}
```
Nội dung của block cần đặt trong một function, theo ví dụ trên đó là function nv\_news\_blocks.

Vì nội dung được đặt trong function nên để sử dụng các biến dùng chung cũng cần gọi biến global.

Nếu block có cấu hình, thêm tiếp hai function cấu hình block.

Ví dụ:

```
function nv block config news blocks ( $module, $data block, $lang block
)
     {
```

```
global $db, $language array, $site mods;
        $html = "";$html .= "<tr>";
        $html .= " <td>" . $lang block['blockid'] . "</td>";
        $html .= " <td><select name=\"config blockid\">\n";
        $sql = "SELECT * FROM " .  NV PREFIXLAND . " " .$site mods[$module]['module data'] . " block cat` ORDER BY `weight`
ASC";
        $list = nv db cache( $sql, 'catid', $module );
         foreach ( $list as $l )
```

```
VINADES., ISC
                        {
                            $sel = ( $data_block['blockid'] == $l['bid'] ) ? ' selected' 
               : ',
                            $html .= "<option value=\"" . $l['bid'] . "\" " . $sel . ">" 
               . $l['title'] . "</option>\n";
                }
                       $html .= " </select></td>\n";
                       $html .= "</tr>";
                       $html .= "<tr>";
                       $html .= " <td>" . $lang block['numrow'] . "</td>";
                        $html .= " <td><input type=\"text\" name=\"config_numrow\" 
              size=\"5\" value=\"" . $data block['numrow'] . "\"/></td>";
                       $html .= "</tr>";
                       return $html;
                    }
                   function nv block config news blocks submit ( $module, $lang block )
               \left\{\begin{array}{ccc} \end{array}\right\}global $nv Request;
                       $return = array();
                        $return['error'] = array();
                        $return['config'] = array();
                        $return['config']['blockid'] = $nv_Request->get_int( 
               'config blockid', 'post', 0 );
                        $return['config']['numrow'] = $nv_Request->get_int( 
               'config_numrow', 'post', 0 );
                        return $return;
                    }
               Tiếp theo thêm function chính (nội dung block)
               Ví dụ:
               function nv news blocks ( $block config )
                    {
                       global $module array cat, $module info, $lang module,
               $site_mods;
                        $module = $block_config['module'];
                        $sql = "SELECT t1.id, t1.listcatid, t1.title, t1.alias, 
               t1.homeimgthumb, t1.homeimgalt FROM `" . NV PREFIXLANG . " " .
               $site mods[$module]['module data'] . " rows` as t1 INNER JOIN `" .
              NV_PREFIXLANG . " " . $site mods[$module]['module data'] . " block` AS
               t2 ON t1.id = t2.id WHERE t2.bid= " . $block config['blockid'] . " AND
```

```
MÔ TẢ KẾ THUẬT - MÃ NGUỒN MỞ NUKEVIET v3.x http://nukeviet.vn
VINADES., ISC
             t1.status= 1 AND t1.inhome='1' and t1.publtime < " . NV CURRENTTIME . "
             AND (t1.exptime=0 OR t1.exptime >" . NV_CURRENTTIME . ") ORDER BY 
             t2.weight ASC LIMIT 0, " . $block config['numrow'];
                    $list = nv db cache( $sql, 'id', $module );
                    $html = "";$i = 1; if ( ! empty( $list ) )
                     {
                        if ( file exists ( NV ROOTDIR . "/themes/" .
             $module_info['template'] . "/modules/news/block_blocknews.tpl" ) )
             \{VINADES., JSC
                            $block theme = $module info['template'];
              }
                         else
             \{$block theme = "default";
              }
                        $xtpl = new XTemplate( "block blocknews.tpl", NV ROOTDIR .
             "/themes/" . $block theme . "/modules/news" );
                         foreach ( $list as $l )
             \{$arr catid = explode( ',', $l['listcatid'] );
                             $link = NV_BASE_SITEURL . "index.php?" . 
             NV LANG VARIABLE . "=" . NV LANG DATA . "\&= ". NV NAME VARIABLE . "="
             . $module : "øamp;" : NVOP_VARIABLE : "=" .$module_array_cat[$arr_catid[0]]['alias'] . "/" . $l['alias'] . "-" . 
             $l['id'];
                            $1['link'] = $link;$1['thumb'] = ""; if ( ! empty( $l['homeimgthumb'] ) )
             \{\text{Sarray} img = array();
                                $array_img = explode( "|", $l['homeimgthumb'] );
                               if ( $array img[0] != "" and file exists( NV ROOTDIR
             . '/' . NV FILES DIR . '/' . $module . '/' . $array img[0] ) )
              {
                                   $imgurl = NV BASE SITEURL . NV FILES DIR . '/' .
             $module . '/' . $array img[0];
                                    $l['thumb'] = $imgurl;
              }
              }
```
#### **VINADES., JSC**

```
 $xtpl->assign( 'ROW', $l );
                 if ( ! empty( $l['thumb'] ) ) $xtpl->parse( 
'main.loop.img' );
                $bg = ( $i \; $2 == 0 ) ? "bg" : ""; $xtpl->assign( 'bg', $bg );
                $i ++;
                 $xtpl->parse( 'main.loop' );
 }
             $xtpl->assign( 'HTML_CONTENT', $html );
             $xtpl->parse( 'main' );
            return $xtpl->text( 'main' );
 }
    }
```
# Lưu ý:

 *Đối với block global cần chú ý biến \$block\_config đây là biến chứa cấu hình của block, tên module chứa block, tên block.*

```
array (
  'blockid' => 2,
  'numrow' \implies 5,
   'bid' => '120',
   'module' => 'news',
   'block_name' => 'global.block_blocknews',
)
```
 *Cần chú ý đến biến \$module\_name, \$module\_data, \$module\_file. Vì block global được dùng trên toàn bộ site, đó mỗi module giá trị các biến trên sẽ thay đổi. Cần thay \$module\_name bằng \$block\_config["module"], \$site\_mods[\$block\_config["module"]]["module\_data"], \$site\_mods[\$block\_config["module"]]["module\_file"].*

# <span id="page-45-0"></span>**5. Cronjobs (Tác vụ tự động):**

### <span id="page-45-1"></span>**a) Tổng quan về crontjob:**

Các cronjobs của NukeViet được chứa trong thư mục includes/cronjobs/. NukeViet cung cấp 9 cronjobs mặc định, trong đó 8 cronjobs được kích hoạt sẵn và 1 cronjobs do admin tự kích hoạt. Các cronjobs là cronjobs hệ thống, admin sẽ không được phép tạm dừng cũng như xóa chúng.

Tên của các file chứa cronjobs bao gồm chữ cái, chữ số và dấu gạch dưới (\_). Một file có thể chứa nhiều cronjobs khác nhau. Mỗi cronjobs là một hàm bắt đầu bằng tiếp đầu tố cron\_, hệ thống sẽ không chấp nhận các hàm không bắt đầu bằng cron\_.

```
MÔ TẢ KỸ THUẬT - MÃ NGUỒN MỞ NUKEVIET v3.x http://nukeviet.vn
```
#### **VINADES., ISC**

### <span id="page-46-0"></span>**b) Viết crontjob:**

Để tạo mới một crontjob ta có thể thêm vào một file có sẵn hoặc tạp một file mới.

#### Nếu tạo một file mới cần có dòng:

```
if ( ! defined( 'NV_IS_CRON' ) ) die( 'Stop!!!' );
```
Tiếp theo đó là function cront ten-crontjobs. Một cront hoàn chỉnh sẽ có dạng: <?php

```
/**
 * @Project NUKEVIET 3.0
 * @Author VINADES.,JSC (contact@vinades.vn)
 * @Copyright (C) 2010 VINADES.,JSC. All rights reserved
 * @Createdate 1-27-2010 5:25
 */
if ( ! defined( 'NV MAINFILE' ) ) die( 'Stop!!!' );
if ( ! defined( 'NV_IS_CRON' ) ) die( 'Stop!!!' );
function cron online expired del()
{
  global $db;
   $query = "DELETE FROM `" . NV_SESSIONS_GLOBALTABLE . "` WHERE 
`onl_time` < " . NV_DEL_ONLINE_TIME;
   $db->sql_query( $query );
  return true;
}
```
?>

Lưu ý:*Có thể dùng các tài nguyên có sẵn có ở mục III. để viết cront.*

### <span id="page-46-1"></span>**6. Một số lưu ý:**

 Để thêm nội dung vào phần head và footer của site, ta lưu nội dung đó vào hai biến \$my head và \$my footer.

Ví dụ:

```
$my_head .= "<script type=\"text/javascript\" src=\"" . NV_BASE_SITEURL 
. "js/jquery/jquery.imgpreload.min.js\"></script>\n";
```
### **VINADES., ISC**

```
$my_footer .= "<script type=\"text/javascript\" src=\"" . 
NV_BASE_SITEURL . "themes/" . $module_info['template'] .
"/js/contentslider.js\"></script>\n";
```
 $-\overrightarrow{D}e$  gọi ra editor, thực hiện thao tác:

```
if ( defined( 'NV_EDITOR' ) )
{
 require once ( NV_ROOTDIR . '/' . NV_EDITORSDIR . '/' . NV_EDITOR .
'/nv.php' );
}
if ( defined( 'NV EDITOR' ) and nv function exists( 'nv aleditor' ) )
{
 $data = nv aleditor( 'description', '100%', '200px', $data);
\mathbf{I}
```
### $-\overrightarrow{D}$ ể mở cửa sổ upload file ta thực hiện:

```
$("#selectimages").click( function() {
       nv_open_browse_file( 
"{NV_BASE_ADMINURL}index.php?{NV_NAME_VARIABLE}=upload&popup=1&area=ima
ges&path={IMG_DIR}&type=image", "NVImg", "850", "500", 
"resizable=no,scrollbars=no,toolbar=no,location=no,status=no" );
       return false;
 });
```
# Để mở cửa sổ tìm kiếm ID một thành viên ta thực hiện:

```
$("#selecteduid").click( function() {
       nv_open_browse_file( "{NV_BASE_ADMINURL}index.php?" + 
nv_name_variable + "=users&" + nv_fc_variable + 
"=getuserid&area=userid", "NVImg", "850", "600", 
"resizable=no,scrollbars=no,toolbar=no,location=no,status=no" );
       return false;
 });
```
 NukeViet hỗ trợ các tiến trình tự động, tuy nhiên các tiến trình tự động sẽ không chạy nếu không tồn tại giá trị \$ GET['second'] hoặc \$ GET['second'] != 'crontjobs', vì vậy trong file theme.php của mỗi theme nhất thiết phải có dòng \$xtpl->assign( 'THEME IMG CRONJOBS', NV BASE SITEURL . "index.php?second=cronjobs&p=" . nv genpass() ); Trong phần cuối của website cần có dòng

<img alt="" title="" src="{THEME\_IMG\_CRONJOBS}" width="1" height="1" /> (Thông thường phần cuối thường do file footer.tpl quyết định).

#### **VINADES., ISC**

- Đối với các phiên bản NukeViet trước revision 734, các theme không phải của hệ thống khi nâng cấp lên phiên bản cao hơn cần chú ý:
- $+$  Mở file themes/ten theme admin/theme.php, tìm đến dòng gần cuối cùng:

```
$xtpl->out( 'main' );
Thay bằng:
```
return \$xtpl->text( 'main' );

 $+$  Mở file themes/ten theme/theme.php, tìm đến dòng gần cuối cùng:

```
echo $sitecontent;
Thay bằng:
```
echo \$sitecontent;

- Gọi thêm biến global \$client\_info cho function nv\_site\_theme trong file theme.php.
- + Trong file theme.php thay dòng:

```
$xtpl->assign( 'THEME SEARCH SUBMIT ONCLICK',
"nv search submit('topmenu search query', 'topmenu search submit', "
. NV MIN SEARCH LENGTH . ", " . NV MAX SEARCH LENGTH . ");" );
```
### Bằng dòng:

```
$xtpl->assign( 'THEME SEARCH SUBMIT ONCLICK',
"nv search submit('topmenu search query', 'topmenu search checkss',
'topmenu_search_submit', " . NV_MIN_SEARCH_LENGTH . ", " . 
NV MAX SEARCH LENGTH . ");" );
$xtpl->assign( 'CHECKSS', md5( $client_info['session_id'] . 
$global_config['sitekey'] ) );
```
Trong /themes/default/layout/header.tpl thay dòng (nếu có):

```
<form action="" method="get" class="search fr" onsubmit="return 
{THEME_SEARCH_SUBMIT_ONCLICK}">
```
#### Bằng dòng:

```
<form action="{NV_BASE_SITEURL}" method="get" class="search fr" 
onsubmit="return {THEME_SEARCH_SUBMIT_ONCLICK}">
<input type="hidden" id="topmenu_search_checkss" value="{CHECKSS}" />
```
# **7. Làm việc với ngôn ngữ và dịch thuật hệ thống NukeViet:**

<span id="page-48-0"></span>Đối với website sử dụng nhiều ngôn ngữ, ngôn ngữ trên site được xác định bằng 2 thành phần: Ngôn ngữ giao diện và ngôn ngữ Cơ sở dữ liệu.

**VINADES., ISC** 

Ngôn ngữ giao diện là ngôn ngữ cố định, được xác định khi lập trình và được định nghĩa sẵn trong các tệp tin ngôn ngữ.

Ngôn ngữ dữ liệu là các dữ liệu sử dụng cho các ngôn ngữ khác nhau, do người sử dụng nhập vào cho các trang ngôn ngữ khác nhau.

Sở dĩ NukeViet phải phân biệt 2 khái niệm này vì phưng pháp xử lý đa ngôn ngữ của NukeViet là giải pháp toàn vẹn cho phép mỗi ngôn ngữ có thể độc lập hoàn toàn hoặc phụ thuộc 1 phần vào ngôn ngữ kia tùy theo ý đồ của người thiết kế module. Đây chính là một thế mạnh về ngôn ngữ của NukeViet mà người lập trình cần khai thác.

### <span id="page-49-0"></span>**7.1. Lựa chọn phải pháp đa ngôn ngữ:**

NukeViet hỗ trợ đầy đủ cho mọi phương pháp và lệ đa ngôn ngữ cho module. Khi viết module, bạn cần xác định rõ module này có sử dụng phương pháp đa ngôn ngữ cho database hay không, đa ngôn ngữ database hoàn toàn (tách bảng dữ liệu) hay từng phần (chỉ đa ngôn ngữ cho những thành phần dữ liệu khác nhau về mặt ngôn ngữ). Sở dĩ có vấn đề này bởi vì có những dữ liệu mang tính thống kê chung thì cần thiết phải xử lý chung dữ liệu, còn những dữ liệu mang tính ngôn ngữ thì cần phải tách ra riêng. Chính vì thế người phát triển module cần cân nhắc phương pháp đa ngôn ngữ phù hợp cho module của mình.

### <span id="page-49-1"></span>**7.2. Dịch thuật ngôn ngữ giao diện cho hệ thống:**

Một điều dễ thấy là cho dù module của bạn có tỉ lệ đa ngôn ngữ cơ sở dữ liệu là 0% đi chăng nữa thì bạn vẫn nên tách ngôn ngữ khỏi code để dễ dàng tiến hành dịch thuật cho các gói ngôn ngữ giao diện cũng như dễ dàng đọc code, dễ dàng nâng cấp, bảo trì… sau này.

Ngoài công cu dịch ở trong Admin Control Panel và công cụ được cung cấp ở trung tâm dịch thuật cộng đồng NukeViet (http://translate.nukeviet.vn), phần này sẽ lưu ý các bạn kỹ thuật dịch thủ công nhằm phục vụ việc lập trình.

- File ngôn ngữ có cấu trúc giống nhau, trong đó phần cần dịch nằm trong nháy kép, ví dụ file \language\vi\global.php dòng 27:

\$lang global['Home'] = "Trang nhất";

Bạn chỉ cần dịch nội dung trong nháy kép, cụ thể là phần chữ "Trang nhất".

#### **VINADES., ISC**

- Trong quá trình dịch bạn sẽ thấy một số ký tự lạ mà hệ thống sử dụng để truyền tham số vào ngôn ngữ, các ký tự này bạn phải giữ nguyên trong khi dịch, ví dụ dòng 49:

```
$lang_global['passwordadjective'] = "Mật khẩu 
"<strong>%1\$s</strong>&rdquo; quá ngắn. Ít nhất phải có
" <strong>%2\$d</strong>&rdquo; ký tự";
```
#### Bạn phải giữ lại các đoạn

 $\delta$ ldquo; <strong>%1\\$s</strong> $\delta$ rdquo;

và

```
\lambdaldquo; <strong>%2\$d</strong> \lambdardquo;
```
để hệ thống truyền tham số vào. Ngoài ra bạn cần lưu ý văn phạm khi dịch các đoạn này. Văn bản xuất ra sau khi được truyền các tham số vào sẽ có dạng:

Mật khẩu bạn nhập quá ngắn. Ít nhất phải có 5 ký tự

- Để chèn các ký tự như dấu ' hoặc " vào trong đoạn văn bản chứa ngôn ngữ mà không gây lỗi, bạn phải thêm ký tự  $\setminus$  đằng trước các ký tự đó, ví dụ:  $\setminus \cdot$  và  $\setminus \cdot$ 

- Đừng quên để lại thông tin của bạn tại các dòng code này:

```
$lang_translator['author'] = "VINADES.,JSC (contact@vinades.vn)";
    $lang translator['createdate'] = "04/03/2010, 15:22";
     $lang_translator['copyright'] = "@Copyright (C) 2010 
VINADES.,JSC. All rights reserved";
    $lang translator['info'] = "";
```
### <span id="page-50-0"></span>**V. Bảo mật hệ thống NukeViet:**

NukeViet 3 cung cấp nhiều công cụ và giải pháp bảo mật giúp người quản trị có những công cụ hữu hiệu nhằm tùy biến hệ thống, giúp hệ thống trở lên kín đáo và an toàn hơn trước sự soi mói của các hacker. Bài viết này tổng hợp và chia sẻ kinh nghiệm cũng như giải pháp bảo mật cho website sử dụng mã nguồn mở NukeViet 3.

# <span id="page-50-1"></span>**1. Cập nhật phiên bản mới nhất**

Việc đầu tiên bạn cần làm đó là luôn cập nhật các phiên bản mới nhất của NukeViet việc này là hoàn toàn miễn phí và giúp chúng ta sửa chữa các lỗi ở phiên bản cũ, cập nhật thêm các tính năng mới cho hệ thống và các module.

Ngoài cách cập nhật các phiên bản phát hành, bạn có thể cập nhật các bản cập nhật hàng ngày theo chức năng cập nhật phiên bản.

### **VINADES., ISC**

Một chú ý trong việc phát triển thêm tính năng của site, bạn không nên hiển thị các thông tin của phiên bản NukeViet bạn đang sử dụng (chỉ hiển thị cho người điều hành tốt cao của site xem).

### <span id="page-51-0"></span>**2. Hạn chế sử dụng các module và block**

Hãy sử dụng các module và block một cách hạn chế, có nghĩa là chỉ cài những module và block nào thật cần thiết, sẽ trách được các lỗi (bug) tiềm ẩn trong bản thân module và block.

Nếu module nào không sử dụng, bạn cần tiến hành xóa trong công cụ quản trị của NukeViet.

### <span id="page-51-1"></span>**3. Chặn truy cập thư mục không được phép**

Cách này nhằm tránh những người có chủ tâm không tốt khai thác thông tin về site của bạn, rồi dùng thông tin đó để dò lỗi và khai thác. Rất nhiều nhà cung câp dịch vụ Hosting hay Webmaster để ngầm định chế độ cho phép xem danh sách các file của thư mục. Tuy nhiên, bạn nên loại bỏ khả năng xem nội dung thư mục bằng cách tạo file file index.html trong tất cả các thư mục.

Ngoài ra bạn cần thêm file .htaccess có nội dung: "deny from all" cho tất cả các thư mục không cho phép truy cập trực tiếp (chú ý khi dùng file .htaccess này tất cả các file trong thư mục này sẽ không truy cập trực tiếp được).

Nếu là người phát triển module bạn nên lưu ý không cho truy cập trực tiếp các thư mục sau của mỗi module:

- modules/about/admin
- modules/about/blocks
- modules/about/funcs
- modules/about/language

(Chú ý cách bảo vệ thư mục bằng file .htaccess chỉ áp dụng được cho hosting dung máy chủ web Apache, các máy chủ dùng IIS sẽ không được bảo vệ, vì vậy nếu có thể, bạn nên chuyển sang dùng hệ điều hành linux dùng máy chủ web Apache).

Ngoài ra bạn nên chặn các loại bots dò tới các thư mục nhạy cảm của bạn bằng cách chèn code sau vào file robots.txt trên thư mục root:

- Disallow: /dir name/
- Disallow: /file\_name.ext

#### **VINADES., ISC**

# <span id="page-52-0"></span>**4. Vấn đề Chmod:**

Chmod thư mục public\_html thành 710 và các thư mục còn lại thành 701, việc này sẽ giúp bạn bảo vệ được cấu trúc website của mình.

Các thư mục cache, data , files, logs, sess, tmp, uploads (và tất cả các thư mục con của chúng) cần chmod 755 (một số host cần chmod 777) để hệ thống có thể ghi file.

Chmod tập tin config.php thành 400, điều này chống hacker local và view source của tập tin này.

### <span id="page-52-1"></span>**5. Thông tin Admin**

Thường thì mặc địch user của quản trị viên là admin và không thay đổi được, điều này làm cho các hacker chỉ cần đoán pass, việc cần làm là thay đổi tên admin.

Do đó bạn nên đổi tên tài khoản admin thành 1 tên riêng nào đó chỉ có site bạn sử dung.

Ngoài ra bạn có thể bảo vệ khu vực admin 1 hoặc nhiều cách sau:

### <span id="page-52-2"></span>**5.1. Đổi tên thư mục admin:**

Bạn hãy đổi tên thư mục **admin** thành 1 cái tên nào đó mà chỉ bạn và các thành viên ban quản trị site được biết ví dụ **adm2457**

Khi đó bạn cần sửa file includes /constants.php, tìm đến dòng

```
//Ten thu muc admin
define( "NV ADMINDIR", "admin" );
```

```
//Ten thu muc editors
define( "NV EDITORSDIR", "admin/editors" );
Sửa thành:
```

```
//Ten thu muc admin
define( "NV ADMINDIR", "adm2457" );
```
//Ten thu muc editors define( "NV EDITORSDIR", "adm2457/editors" );

### <span id="page-52-3"></span>**5.2. Bật chế độ captcha trong khi đăng nhập:**

Bạn có thể chọn chết độ đăng nhập có yêu cầu captcha tùy theo nhu cầu bảo vệ site bằng cách cấu hình hiển thị captcha trong phần Cấu hình  $\sim$  Cấu hình chung.

#### **VINADES., JSC**

VINADES., JSC

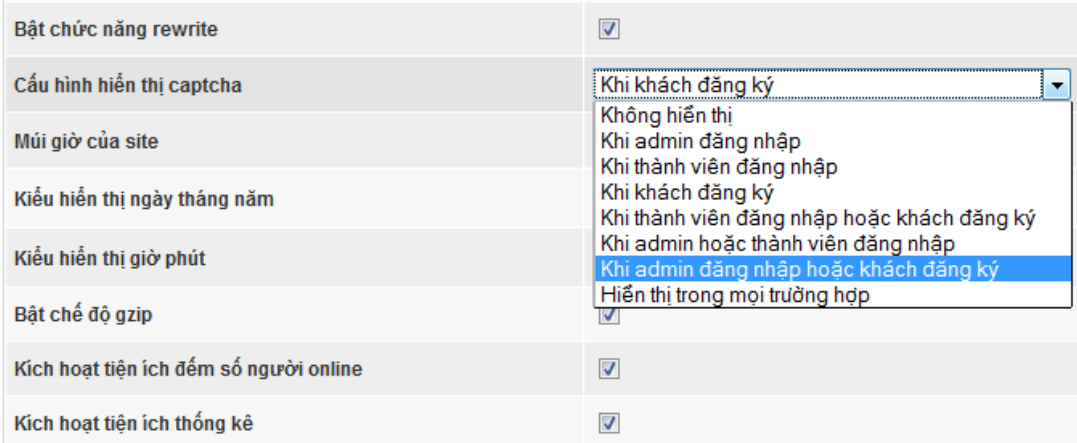

*Hình 9: Bật chế độ Kiểm tra IP khi truy cập khu vực admin*

# <span id="page-53-0"></span>**5.3 Bật chế độ Kiểm tra IP khi truy cập khu vực admin**

Nếu Bạn có IP tĩnh, hoặc chỉ truy cập site trong giải IP có định, Bạn có thể cấu hình chức năng này trong phần: Quản trị -> Cấu hình site.

Để thực hiện việc này bạn cần thêm địa chỉ IP hoặc dải IP truy cập vào admin vào

### phần dưới

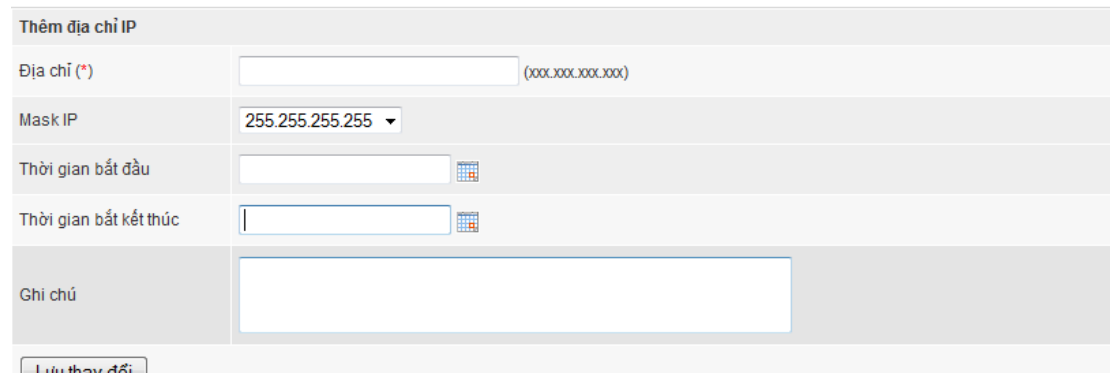

Chú ý: nếu chọn chế độ Kiểm tra IP, bạn cần nắm được cấu trúc sau: Mỗi số IP được xác định bằng 4 đại lượng ABC.D. Nếu số IP của bạn có cá 4<br>đại lượng A, B, C, D bất biến, hãy chọn giá trị của dòng 'Mask IP' là 255.255.25

### *Hình 10: Thêm địa chỉ IP.*

Sau đó Sửa phần cấu hình Kiểm tra IP khi truy cập khu vực admin và lưu lại.

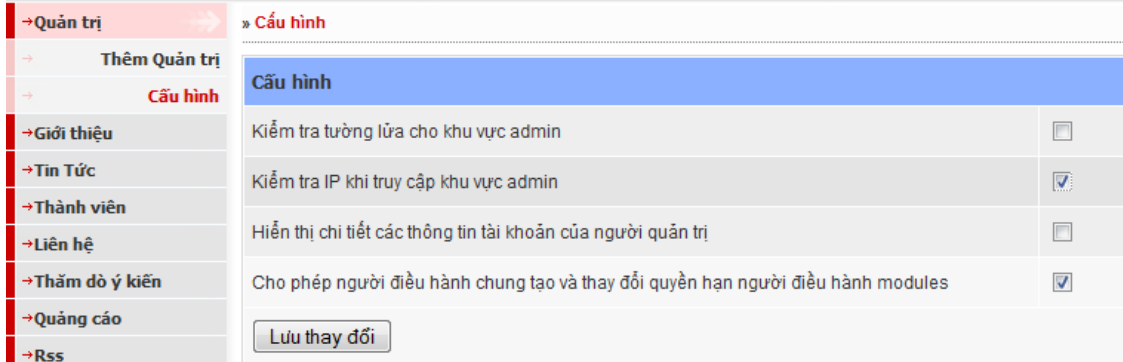

# *Hình 11: Sửa cấu hình kiểm tra IP.*

**VINADES., ISC** 

### <span id="page-54-0"></span>**5.4. Bảo vệ thư mục admin bằng chức năng bảo vệ thư mục của hosting**

Nếu hosting của bạn có hỗ trợ chức năng bảo vệ thư mục bằng tài khoản và mật khẩu, bạn nên dùng chức năng này để bảo vệ thư mục admin. Nếu hosting của bạn không hỗ trợ bạn có thể dùng chức năng **Kiểm tra tường lửa cho khu vực admin** trong phần cấu hình của menu quản trị.

### <span id="page-54-1"></span>**6. Giấu file config.php**

File config.php là file chứa tất cả những gì quan trọng nhất, vì vậy việc không view được source của file này rất quan trọng. đó đó bạn nên đổi tên file di chuyển đến 1 vị trí người khác khó đoán ra.

Sau khi đổi tên và đổi đường dẫn file config.php, các bạn tìm file includes /constants.php

Tìm đến dòng:

```
//Ten file config
```

```
define( "NV CONFIG FILENAME", "config.php" );
```
Edit lại cho phù hợp với path và tên file config.php

Ví dụ*:* trên hosting các file được đặt trong thư mục /public\_html/ , bạn có thể đổi tên file config.php thành cfg.nkv và di chuyển nó ra ngoài thư mục /public\_htm/ (khi đó file cfg.nkv nằm ngang hàng với thư mục /public\_html/) khi đó dòng lênh sau:

```
define( "NV CONFIG FILENAME", "config.php" );
sẽ được sửa thành:
define( "NV CONFIG FILENAME", "../cfg.nkv" );
```
# <span id="page-54-2"></span>**7. Thay đổi đường dẫn tới các thư mục hệ thống**

Các thư mục sau bạn nên đổi tên: cache, data , files, logs, sess, tmp sau khi đổi tên các thư mục này bạn cần khai báo lại các thông số này vào file includes/constants.php

# <span id="page-54-3"></span>**8. Mã hoá file cấu hình hệ thống**

Để hóa các file php bạn có thể chọn IonCube và ZendGuard 5. Việc mã hóa file để nếu bị xem thông tin sẽ khó mà giải mã được (khó không có nghĩa là không thể).

Các file bạn cần thiết mã hoá là config.php và includes/constants.php. Nếu có điều kiện bạn có thể mã hóa tất cả các file \*.php của site.

<span id="page-54-4"></span>**9. Cập nhật thông tin từ diễn đàn nukeviet.vn**

### **VINADES., ISC**

Hãy cập nhật những thông tin mới nhất từ diễn đàn nukeviet.vn, việc này sẽ giúp bạn nắm bắt được thông tin về việc cập nhật phiên bản, tình trạng báo lỗi cũng như phát hành phiên bản của NukeViet.

### <span id="page-55-0"></span>**VI. Hướng dẫn tối ưu tập tin JavaScript trong mã nguồn mở NukeViet 3.x**

JavaScript là một trong những tác nhân gây chậm trình duyệt, nặng website (chỉ đứng sau Flash). Tuy nhiên JavaScript là ngôn ngữ lập trình của Ajax - một thành phần không thể thiếu cho các website hiện đại - do đó việc loại bỏ JavaScript khỏi web là điều không tưởng. Cách duy nhất là tối ưu các file JavaScript, để nó nhẹ hơn, chạy nhanh hơn.

NukeViet 3.x sử dụng công cụ trực tuyến (online tool) Google Closure Compiler để tối ưu các tập tin JavaScript. Bài viết này giới thiệu đến các bạn những tính năng nổi bật và cách sử dụng nó cho NukeViet.

# <span id="page-55-1"></span>**1. Các kiểu tối ưu JavaScript**

Có thể chia các công cụ giúp người lập trình giảm kích thước tập tin JavaScript thành 3 kiểu, căn cứ vào phương pháp mà các công cụ này sử dụng:

# <span id="page-55-2"></span>**1.1. Kiểu RegExp:**

Xóa các chú thích, các khoảng trắng cũng như một số "rác" khác trong mã nguồn nhờ vào các biểu thức chính quy (Regular Expressions). Đại diện tiêu biểu cho phương pháp này là công cụ JSMin. Dưới đây là một vài website cung cấp công cụ kiểu này:

http://fmarcia.info/jsmin/test.html

http://www.crockford.com/javascript/jsmin.html

# <span id="page-55-3"></span>**1.2. Mã hóa kiểu Gzip nửa vời:**

Nguyên lý của nó là nén tập tin JavaScript bằng phương pháp nén đơn giản (nén với khóa định nghĩa). Khi hiển thị trên trình duyệt, nội dung bị mã hóa sẽ được giải mã bằng hàm biên dịch eval. Nó được gọi là nửa vời bởi sử dụng phương pháp nén gzip ở mức độ thấp. Kiểu mã hóa này không được khuyến khích sử dụng ở các website có chế độ nén gzip mặc định cho các tập tin JavaScript (nén 2 lần, khiến dung lượng của nội dung được đọc còn lớn hơn so với nội dung của tập tin nguyên gốc). Ngoài ra, trình duyệt khi đọc các tập tin này sẽ lâu hơn bình thường vì phải thực hiện thêm thao tác "giải mã". Công cụ nén nổi tiếng một thời Dean Edwards thuộc trường phái này [\(http://dean.edwards.name/packer/\)](http://dean.edwards.name/packer/).

Bạn có thể truy cập website http://jscompress.com để thấy được sự khác nhau của 2 kiểu tối ưu tập tin JavaScript nêu trên.

# <span id="page-55-4"></span>**1.3. Giảm kích thước tập tin dựa trên công nghệ tối ưu cấu trúc mã nguồn và rút gọn các ký tự.**

**VINADES., ISC** 

Đây được coi là phương pháp tân tiến nhất và được ShrinkSafe, YUI Compressor, Google Closure Compiler sử dụng. Trước khi thực hiện chức năng tối ưu, các công cụ này đọc cây c ú pháp của mã nguồn (syntax tree), dựa trên kết quả đạt được tiến hành thay tên của các biến cục bộ bằng tên khác ngắn gọn hơn. Cuối cùng, với cây thư mục có định dạng mới này, chúng tối ưu mã nguồn bằng cách xóa các chú thích, các khoảng trắng, viết gọn các số nguyên (1000 thành 1E3, 20000 thành 2E4).

Google Closure Compiler cũng như các công cụ tối ưu thế hệ mới khác không sử dụng các biểu thức chính quy và không tiến hành nén tập tin. Bên cạnh đó, nó vượt trội hơn so với ShrinkSafe và YUI Compressor ở phương pháp tối ưu. Trong khi YUI Compressor sử dụng phương pháp cục bộ, Google Closure Compiler tiến hành phân tích mã nguồn một cách toàn diện, lớn hơn nhiều so với ý nghĩa của từ "tối ưu", cho ra một kết quả được coi là tốt nhất ở thời điểm hiện nay.

Công cụ trực tuyến Google Closure Compiler được cung cấp tại đây:

http://closure-compiler.appspot.com/home

### <span id="page-56-0"></span>**2. Cách sử dụng Google Closure Compiler tối ưu JavaScript cho NukeViet 3:**

### <span id="page-56-1"></span>**2.1. Tối ưu cho các lập trình viên.**

Tối ưu cho lập trình viên là cách tối ưu mà lập trình viên vẫn có thể đọc được code dễ dàng, ta sẽ sử dụng Google Closure Compiler tối ưu code mà vẫn giữ lại (thậm chí còn làm đẹp) cấu trúc dòng lệnh (chứ không phá hủy nó). Để làm việc này, tại công cụ Google Closure Compiler, bạn chọn các tùy chọn như sau:

Optimiztion: Simple.

Formatting: Pretty print.

Cuối cùng, sau khi xử lý xong các tùy chọn, bạn chỉ cần chép nội dung file JavaScript vào ô bên trái, nhấp nút Compile, code đã tối ưu sẽ được Google trả về ở phía bên phải. Google cũng sẽ tính toán luôn tỉ lệ % được tối ưu so với code gốc, thống kê các lỗi và các cảnh báo nếu đoạn mã JavaScript của bạn có vấn đề.

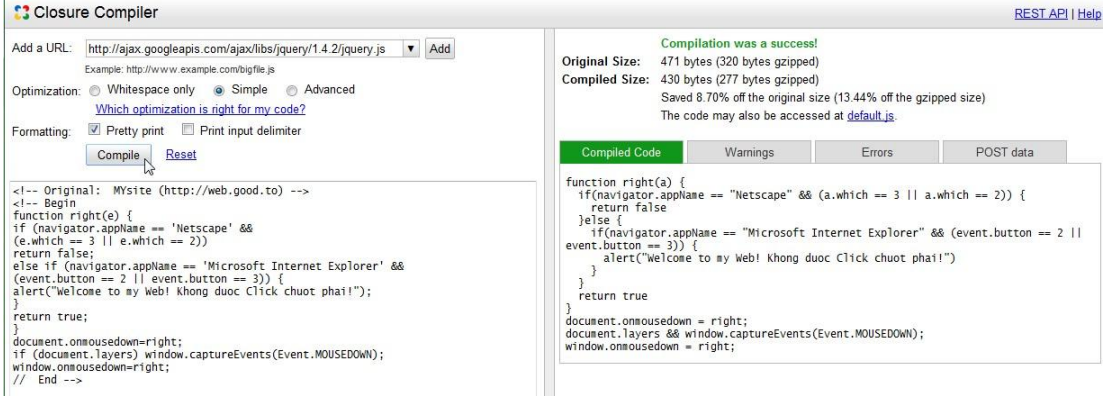

#### **VINADES., ISC**

Hình 12: Đoạn code được tối ưu vấn giữ nguyên cấu trúc dễ đọc.

### <span id="page-57-0"></span>**2.2. Tối ưu cho khách truy cập web.**

Khách truy cập web không quan tâm đến các dòng mã JavaScript, do đó có thể hủy cả cấu trúc dòng lệnh để việc tối ưu được cao hơn. Để làm việc này, tại công cụ Google Closure Compiler, bạn chọn các tùy chọn như sau:

Optimiztion: Simple.

Formatting: hủy hết các tùy chọn tại đây.

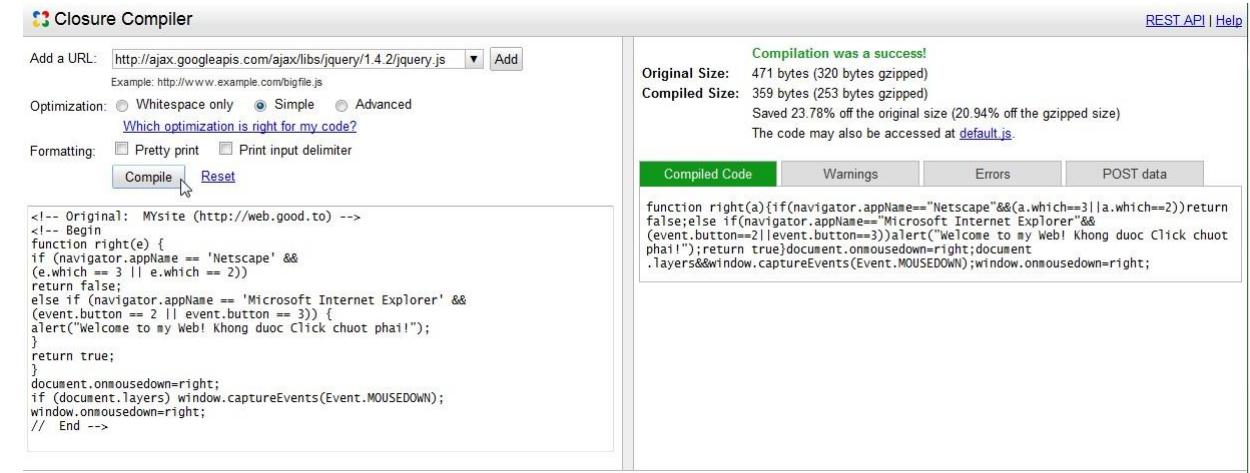

Hình 13: Đoạn code được tối ưu hết cỡ, việc đọc nó cũng không còn dễ dàng vì cấu trúc

### dòng lệnh cũng bị hủy.

Với những tính năng vượt trội và cách sử dụng dễ dàng, Google Closure Compiler sẽ được tích hợp sẵn vào các phiên bản NukeViet trong tương lai.

### <span id="page-57-1"></span>**VII. Các công cụ dành cho người phát triển NukeViet**

Hiện Ban Quản Trị đã xây dựng bộ công cụ dành cho người phát triển NukeViet cho phép rút ngắn thời gian xây dựng ứng dụng cũng như nhanh chóng thiết lập chuẩn hệ thống. Các công cụ này có tại địa chỉ: http://nukeviet.vn/vi/nvtools/

#### <span id="page-57-2"></span>**1. Công cụ tạo module**

Công cụ này sẽ xây dựng cho bạn cấu trúc chuẩn của module cũng như tạo file cài đặt cơ sở dữ liệu tự động và chuẩn hóa các khai báo cơ bản. Cách sử dụng rất đơn giản, bạn chỉ cần vào và khai báo, việc còn lại hệ thống sẽ tự xử lý.

Địa chỉ sử dụng: http://nukeviet.vn/vi/nvtools/main/

### <span id="page-57-3"></span>**2. Công cụ tạo gói giao diện mới**

Với công cụ này, việc khai báo CSS, các khối giao diện chuẩn, xây dựng cấu trúc cơ bản... sẽ được thực hiện tự động. Bạn sẽ không lo thiếu các thành phần cơ bản của giao diệ n khi sử

#### **VINADES., ISC**

dụng công cụ này. Sau khi sử dụng công cụ, việc của bạn chỉ là chép mã HTML của template HTML muốn sử chuyển làm theme cho NukeViet 3 vào vị trí thích hợp.

Địa chỉ sử dụng: http://nukeviet.vn/vi/nvtools/theme/

<span id="page-58-0"></span>**3. Công cụ nén JavaScript**

Địa chỉ sử dụng: http://nukeviet.vn/vi/nvtools/jscompiler/

### <span id="page-58-1"></span>**4. Công cụ nén CSS**

Địa chỉ sử dụng: http://nukeviet.vn/vi/nvtools/csscompiler/

### <span id="page-58-2"></span>**5. Công cụ dịch thuật dành cho NukeViet.**

Ngoài bộ công cụ dịch thuật có sẵn trong Admin Control Panel của NukeViet, từ tháng 6/2011, Ban Quản Trị NukeViet đã đưa trung tâm dịch thuật của NukeViet vào hoạt động tại địa chỉ: http://translate.nukeviet.vn để sử dụng sức mạnh cộng đồng trong việc tham gia cộng tác đẩy nhanh tiến trình dịch thuật cho NukeViet 3.

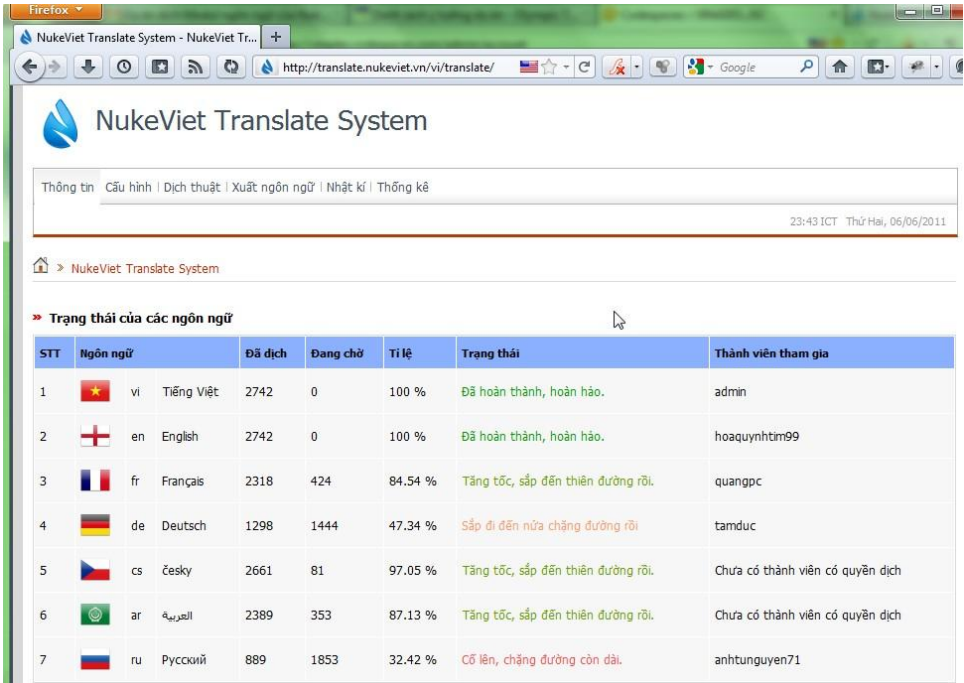

Thành viên muốn là người dịch thuật một ngôn ngữ cho NukeViet CMS cần dịch tối thiểu 10% số từ khóa (langkey). Sau đó đóng gói và gửi cho Ban Quản Trị NukeViet gói ngôn ngữ mà các bạn đã dịch về địa chỉ email: admin $@$ nukeviet. vn

Ban Quản Trị NukeViet sẽ khởi tạo ngôn ngữ mới mà các bạn đề nghị (nếu nó chưa có) hoặc cấp quyền cho bạn tham gia dịch ngôn ngữ đã có. Sau khi được cấp quyền, bạn có thể tham gia dịch trực tiếp trên http://Translate.NukeViet.vn cho gói ngôn ngữ mới nhất của NukeViet.

### **VINADES., ISC**

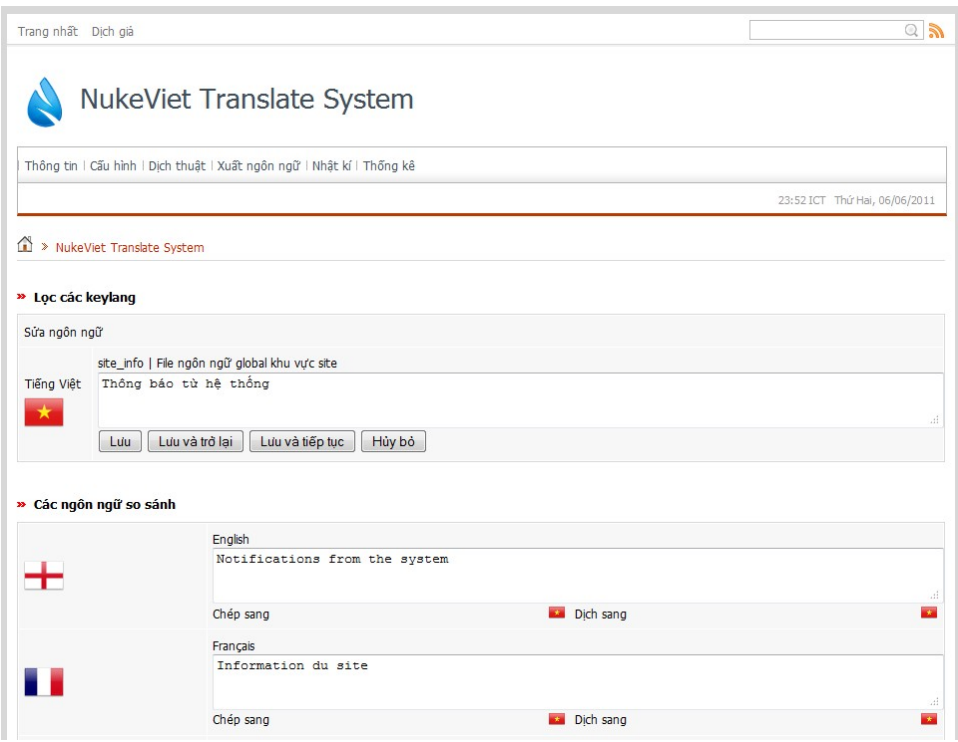

Người dịch trên 50% 1 ngôn ngữ sẽ là dịch giả chính thức cho ngôn ngữ đó. Những người còn lại là đồng dịch giả.

Xem thêm hướng dẫn tham gia dịch tại đây:

http://nukeviet.vn/phpbb/viewtopic.php?f=22&t=10852

#### <span id="page-59-0"></span>**VIII. Lời kết**

Tài liệu này được Công ty cổ phần phát triển nguồn mở Việt Nam biên tập trong quá trình phát triển hệ thống NukeViet. Hệ thống NukeViet là cả một công trình mã nguồn mở đồ sộ được xây dựng trong nhiều năm với kiến thức và trí tuệ của cả một đội ngũ lập trình cùng cộng đồng người dùng đông đảo, chính vì vậy trong quá trình viết tài liệu này chắc chắn sẽ không tránh khỏi những thiếu sót mà bản thân tài liệu chưa hẳn đã bao quát được tất cả những kiến thức về hệ thống NukeViet. Chúng tôi sẽ cố gắng cập nhật một cách đầy đủ nhất những tài liệu này trong các phiên bản phát hành lần sau.

Mọi thắc mắc, ý kiến đóng góp xin gửi về:

### **CÔNG TY CỔ PHẦN PHÁT TRIỂN NGUỒN MỞ VIỆT NAM**

Địa chỉ trụ sở chính: 67B (ngõ 35) Khương Hạ, Khương Đình, Thanh Xuân, Hà Nội

VP giao dịch: Phòng 704, Tòa nhà CT1 – Chung cư Nàng Hương, 583 Nguyễn Trãi, Thanh Xuân, Hà Nội.

Điện thoại: +84-4-85872007 - Fax: +84-4-35500914

Email: contact@vinades.vn - Website: http://vinades.vn